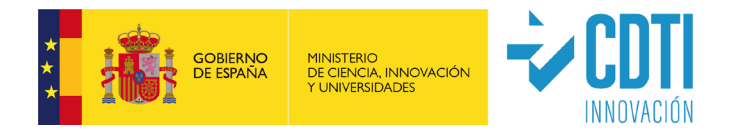

# **Instrucciones para la Justificación Técnico-Económica de ayudas CDTI**

# De aplicación para todas las tipologías de

Ayudas CDTI

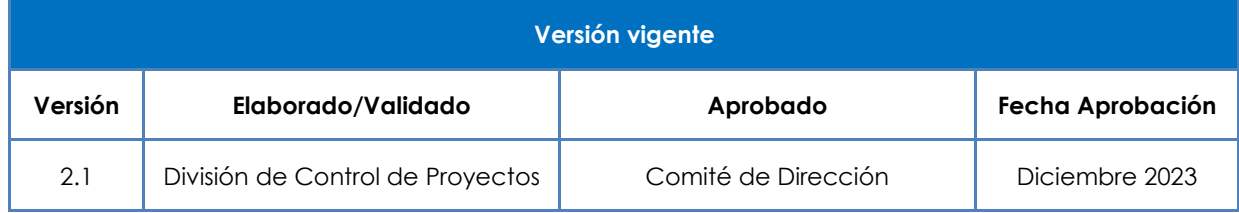

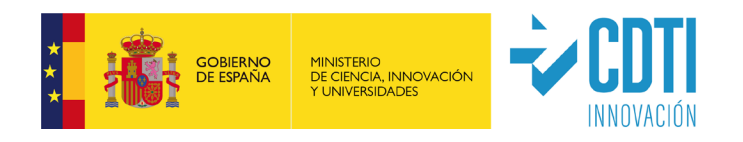

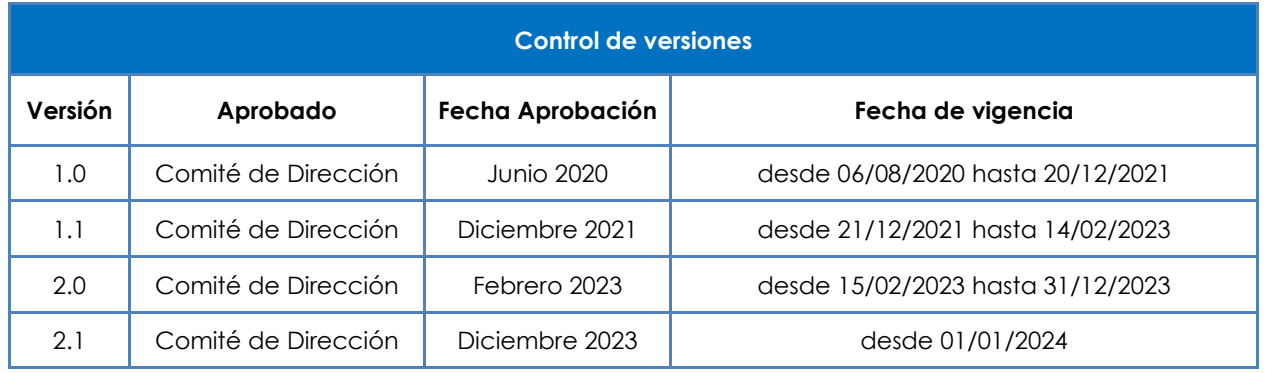

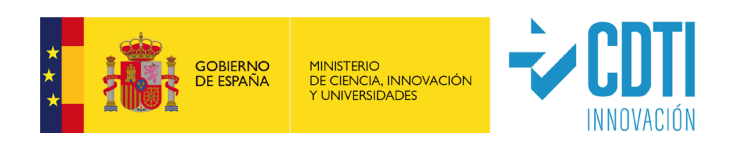

# ÍNDICE

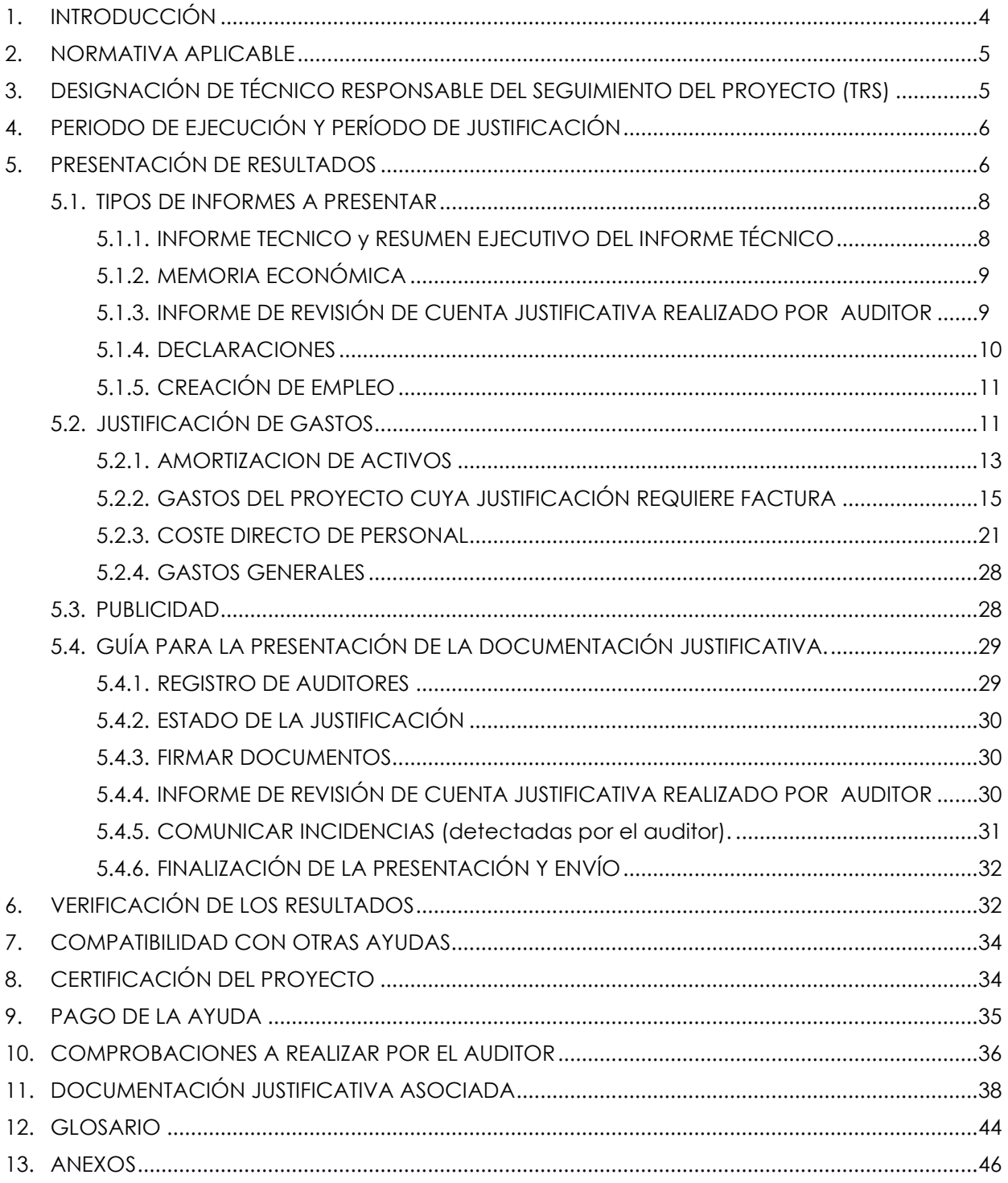

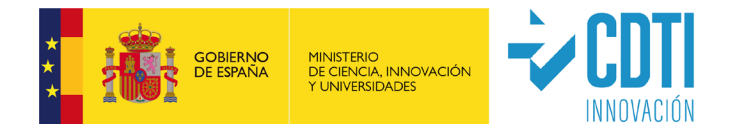

# <span id="page-3-0"></span>**1. INTRODUCCIÓN**

El presente documento establece las **instrucciones generales** de justificación técnicoeconómicas aplicables a todos los proyectos financiados por CDTI, las cuales se complementan con las instrucciones específicas aplicables a cada tipología de proyecto que están disponibles en el correspondiente **Manual Complementario Específico** para cada una de las modalidades de ayudas CDTI. Ambos son de obligado cumplimiento y tienen por objetivo facilitar a los beneficiarios la correcta acreditación de la ejecución de los proyectos y la justificación de las ayudas concedidas; en ningún caso sustituyen a lo establecido en la normativa reguladora de la ayuda (Bases Reguladoras, Convocatorias de ayudas, Fichas de Instrumento u otra legislación aplicable). En caso de contradicción entre estas instrucciones y la normativa reguladora de la ayuda, prevalecerá siempre lo establecido en esta última.

Estos documentos - Instrucciones y Manuales – podrán actualizarse periódicamente resultando de aplicación la versión vigente a la fecha de inicio del período de justificación que corresponda**.**

El beneficiario contratará a un auditor de cuentas inscrito como ejerciente en el Registro Oficial de Auditores de Cuentas dependiente del Instituto de Contabilidad y Auditoría de Cuentas para realizar las tareas de verificación administrativa, esto es la veracidad entre los gastos presentados y los documentos acreditativos de los mismos.

El Técnico Responsable de Seguimiento del proyecto en CDTI (en adelante TRS) podrá comprobar la exactitud de todos los datos mediante reunión telemática o visita a las instalaciones donde se ha ejecutado el proyecto. Verificará el desarrollo de las actividades, el logro de los objetivos tecnológicos previstos y el cumplimiento de las condiciones singulares establecidas, con el fin último de determinar la elegibilidad de los gastos justificados por la entidad beneficiaria. También se aclararán los aspectos relativos a la verificación administrativa realizada por el auditor que pudieran requerirlo.

Recordamos a los beneficiarios de las ayudas la importancia de leer atentamente y seguir escrupulosamente **las instrucciones del presente documento, así como las detalladas en el Manual Complementario Específico de su tipología de ayuda**.

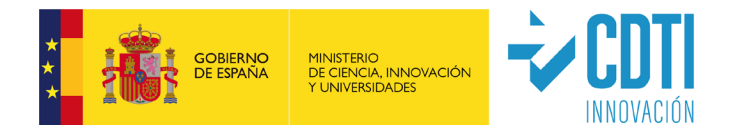

### <span id="page-4-0"></span>**2. NORMATIVA APLICABLE**

La información sobre la normativa aplicable está disponible en el **Manual Complementario Específico correspondiente a su tipología de ayuda**.

Adicionalmente,

- En **proyectos cofinanciados con Fondos Estructurales,** la justificación se ajustará a las exigencias de la normativa europea aplicable en virtud de la cofinanciación a través de Fondos FEDER, Fondos FEMP o Fondos FEMPA;
- En **proyectos cofinanciados con el Plan Nacional de Recuperación, Transformación y Resiliencia** - que recibirá la financiación de los fondos "Next Generation EU"- la justificación se ajustará a las exigencias de la normativa europea y nacional relativa al Mecanismo de Recuperación y Resiliencia.

# <span id="page-4-1"></span>**3. DESIGNACIÓN DE TÉCNICO RESPONSABLE DEL SEGUIMIENTO DEL PROYECTO (TRS)**

La Dirección de Certificación y Compra Pública Innovadora de CDTI tiene entre sus funciones la de certificar la realización técnica del proyecto, y verificar la elegibilidad de los gastos imputados al proyecto por la entidad beneficiaria en su justificación. Se designará a un Técnico Responsable de Seguimiento del proyecto (TRS) adscrito a dicha Dirección, cuya identidad podrá ser comprobada en la sede electrónica de CDTI.

El canal de comunicación por parte del beneficiario con el TRS será preferentemente el correo electrónico (indicando en el asunto, el nombre de la entidad beneficiaria y la identificación del proyecto: número asignado por el CDTI). Con el objetivo de garantizar tanto la confidencialidad del expediente como la trazabilidad de información intercambiada, la comunicación se establecerá única y exclusivamente con el/los contacto/s que el beneficiario haya designado al efecto (bien sea institucional, técnico, financiero y/o externo). En caso de producirse un cambio en alguno de los contactos del proyecto, los datos del nuevo contacto deberán actualizarse a través de la sede electrónica de manera previa al establecimiento de la comunicación con el TRS. La dirección de correo para consultas es [gpp\\_seguimiento@cdti.es.](mailto:gpp_seguimiento@cdti.es)

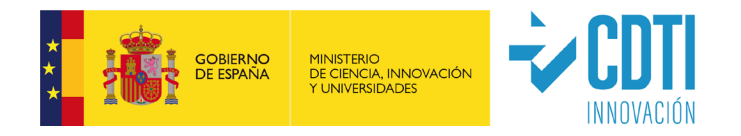

# <span id="page-5-0"></span>**4. PERIODO DE EJECUCIÓN Y PERÍODO DE JUSTIFICACIÓN**

- Período de ejecución se refiere al plazo del que dispone el beneficiario para la realización de las actividades y tareas indicadas en la Memoria Técnica del proyecto aprobada y para realizar el gasto correspondiente a las diferentes partidas incluidas en el presupuesto financiable. Dicho período está delimitado por la "Fecha de Inicio" y la "Fecha Final" reflejadas en la Memoria Económica.
- Período de justificación es el plazo del que dispone la entidad beneficiaria para presentar la documentación justificativa ante CDTI, que de forma general será de tres meses a contar a partir de la "Fecha Final" del período de ejecución.

La información particular sobre los períodos de ejecución, plazos de justificación y sus fechas depende del tipo de ayuda y está disponible en el **Manual Complementario Específico correspondiente a su tipología de ayuda**.

### <span id="page-5-1"></span>**5. PRESENTACIÓN DE RESULTADOS**

**Recordamos la importancia de leer atentamente la información complementaria específica de su tipología de ayuda, disponible en el Manual Complementario Específico correspondiente.** 

La presentación de la documentación justificativa de la ayuda se realiza **única y exclusivamente a través de la sede electrónica de CDTI**, mediante los correspondientes formularios y anexa la documentación procedente.

- $\checkmark$  Se debe asegurar la trazabilidad coherente entre la información descrita en la memoria del proyecto aprobada por CDTI, con la información descrita en el Informe Técnico (y su Resumen Ejecutivo) y los datos indicados en la Memoria Económica, todo ello documentado con el soporte de gastos relacionado (nóminas, facturas, justificantes de pagos, etc).
- La entidad beneficiaria mantendrá los documentos originales de todos los justificantes, facturas y comprobantes de pago bajo su custodia y pondrá a disposición del órgano concedente o la entidad colaboradora, cualquier tipo de

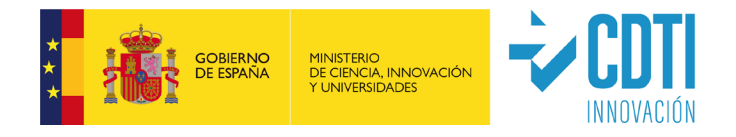

información, tanto técnica como económico-financiera, que éste precise para el control del desarrollo del proyecto, dándole libre acceso a los trabajos que constituyan el desarrollo del mismo.

- $\checkmark$  Los beneficiarios de las ayudas cofinanciadas con fondos europeos FEDER, FEMP y FEMPA, deberán mantener un sistema de contabilidad separado para todas las transacciones relacionadas con el proyecto o, al menos, contar con una codificación contable adecuada que permita identificar claramente dichas transacciones.
- Los Organismos de Investigación y difusión de conocimientos beneficiarios de ayudas, deberán mantener un sistema de contabilidad separado para todas las transacciones relacionadas con el proyecto o, al menos, contar con una codificación contable adecuada que permita identificar claramente dichas transacciones.
- Antes de la fecha de vencimiento del período de justificación, la entidad beneficiaria de la ayuda CDTI presentará la documentación reflejada en el punto 11 de este documento, según modelos y formatos facilitados por el CDTI. Se incorporará a la carpeta "Documentación Justificativa de Gasto" que figura en la sede electrónica de CDTI y en su carpeta correspondiente según el directorio propuesto.

En el caso de proyectos de subvención (convocatoria) ejecutados en consorcio:

- o Cada entidad participante ostenta la condición de entidad beneficiaria, y deberá justificar los gastos referidos a su participación (no cabe compensación entre los presupuestos que han de justificar cada una de las entidades beneficiarias). En todo caso, la remisión de la justificación completa del consorcio corresponderá a la entidad coordinadora/representante del mismo. Así mismo, las entidades participantes podrán ver los datos que la entidad coordinadora/representante haya presentado sobre la justificación de su actividad.
- o En la fase de modificaciones, la entidad coordinadora/representante de la agrupación actuará como interlocutora con el órgano concedente, debiendo trasladar al resto de participantes todas las notificaciones o comunicaciones que reciba del CDTI.

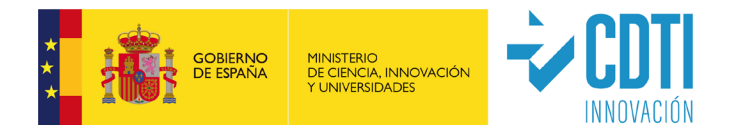

El órgano gestor podrá solicitar otra documentación adicional para la valoración del expediente.

### <span id="page-7-0"></span>**5.1. TIPOS DE INFORMES A PRESENTAR**

### <span id="page-7-1"></span>**5.1.1. INFORME TECNICO y RESUMEN EJECUTIVO DEL INFORME TÉCNICO**

- Resumen Ejecutivo (Anexo 1a)
- Informe Técnico (Anexo 1b, Anexo 1c, Anexo 1d, según la tipología de proyecto)

Ambos se redactarán en castellano. Las instrucciones para cumplimentar estos documentos se encuentran en los propios anexos.

En todas las tipologías de proyectos se deberán presentar el Anexo 1a y Anexo 1b, salvo:

- o En la **tipología LICa**, que dispone de su propio modelo de Informe Técnico (Anexo 1c) no siendo necesario presentar el Resumen Ejecutivo (Anexo 1a).
- o En la **tipología NEOTEC (SNEO)**, que dispone de su propio modelo de Informe Técnico -se denomina Plan de Empresa (Anexo 1d)- no siendo necesario presentar el Resumen Ejecutivo (Anexo 1a).

Para proyectos en cooperación se deberán tener en cuenta las siguientes indicaciones:

o **Proyectos con un único beneficiario por expediente** (IDI CIEN e IDI CID):

Los documentos Anexo 1a. Resumen Ejecutivo y Anexo 1 b. Informe Técnico, contendrán la información relativa al beneficiario individual dentro del proyecto en cooperación. Adicionalmente, en el Anexo 1 b. se cumplimentará el epígrafe 1.5, que será común para todos los socios del consorcio.

o **Proyectos de convocatoria realizados en consorcio** (MISIONES, PTA, PTAS y otros): El documento Anexo 1a. Resumen Ejecutivo, contendrá la descripción de las actividades llevadas a cabo por el conjunto de entidades. El documento Anexo 1 b. Informe Técnico contendrá la descripción de cada actividad, particularizada para cada integrante.

El Técnico de Seguimiento de CDTI podrá solicitar la información adicional que considere necesaria para aclarar y ampliar los aspectos técnicos reflejados en el Informe con el objeto de poder verificar la consecución de los objetivos previstos. En caso de

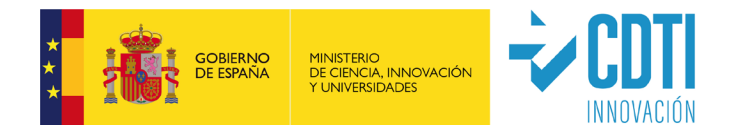

que el Informe Técnico no cumpla unos mínimos de calidad y contenidos, se podrá solicitar el envío de un nuevo Informe.

La valoración de los informes técnicos permitirá analizar el grado de cumplimiento de los objetivos científico-técnicos planteados en el proyecto. En el caso en que dicha valoración concluya que los objetivos no se han alcanzado total o parcialmente, se procederá a iniciar el procedimiento de reintegro total o parcial de la ayuda concedida al proyecto.

### <span id="page-8-0"></span>**5.1.2. MEMORIA ECONÓMICA**

- Memoria económica de justificación de gastos firmada electrónicamente por la entidad beneficiaria de la ayuda CDTI en los formularios disponibles de la sede electrónica del CDTI.
- Este documento recoge los gastos susceptibles de financiación.
- Una vez vencido el plazo para presentar la documentación justificativa no se podrán añadir gastos adicionales a los recogidos en la Memoria Económica que se haya presentado.

Todos los datos que se presentan en la justificación de gastos se introducen en el apartado "PRESUPUESTO JUSTIFICADO" que aparece en el menú lateral izquierdo de la sede electrónica de CDTI.

### <span id="page-8-1"></span>**5.1.3. INFORME DE REVISIÓN DE CUENTA JUSTIFICATIVA REALIZADO POR AUDITOR**

- Informe sobre la Memoria Económica de la Cuenta Justificativa según el mecanismo previsto y desarrollado en la Orden EHA/1434/2007 de 17 mayo, firmado con firma electrónica por el auditor designado por la entidad beneficiaria en los formularios disponibles de la sede electrónica del CDTI. Únicamente se tomará en consideración el informe de auditor generado a través de la sede electrónica de CDTI, no teniendo validez cualquier otro documento aportado.
- Las comprobaciones tienen un alcance del 100% de los gastos detallados en la Memoria Económica. El auditor en su informe debe detallar las comprobaciones realizadas, según el presente documento y la Guía de Auditor correspondiente (Anexos 2), y comentar todos aquellos hechos o excepciones que pudieran suponer un incumplimiento por parte del beneficiario de la normativa aplicable o de las

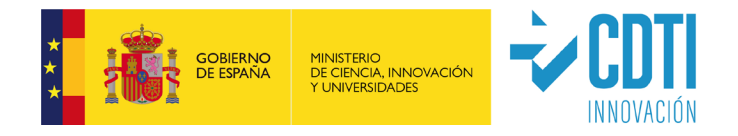

condiciones impuestas. La información sobre el contenido del informe y las comprobaciones a realizar por el auditor se describen en el punto 10 del presente documento.

- En el caso de que la entidad beneficiaria esté obligada a auditar sus cuentas anuales, podrá coincidir el/la auditor/a de cuentas con el/la auditor/a que realice el informe de la cuenta justificativa o podrá ser otro/a auditor/a siempre que esté inscrito/a en el Registro Oficial de Auditores de Cuentas (ROAC) como ejerciente.
- En proyectos llevados a cabo en consorcio, deberá presentarse un informe de revisión por cada entidad beneficiaria.
- La entidad beneficiaria de la ayuda CDTI proporcionará al Auditor designado todos los documentos necesarios para cumplir con el procedimiento establecido en la Guía de contenidos mínimos a verificar por el Auditor, la cual es específica para cada tipología de ayuda.
- La presentación de Informe de Auditoría no exime de la presentación del resto de documentos que componen la cuenta justificativa. La presentación de Informe de Auditoría no implica la aceptación total de cantidades validadas. Dicha aceptación corresponde al órgano gestor.
- El órgano concedente podrá solicitar adenda al informe realizado por el auditor si se produjesen, entre otras, cualquiera de las siguientes circunstancias:
	- o las salvedades emitidas por el auditor afectan a los importes a certificar,
	- o detección incidencias en los gastos justificados,
	- o indicios de que la entidad beneficiaria no ha puesto a disposición del auditor parte de la documentación justificativa.

### <span id="page-9-0"></span>**5.1.4. DECLARACIONES**

En la sede electrónica de CDTI se habilitarán, al menos, los siguientes formularios de declaraciones responsables. Todos ellos, deberán ser cumplimentados y firmados electrónicamente con certificado de representante de persona jurídica de la entidad beneficiaria:

 Declaración de concurrencia de ayudas, respecto a cualquier tipo de ayuda de cualquier Administración o ente público o privado, nacional, o internacional, que pudiera haber solicitado o recibido la entidad beneficiaria, en relación con el

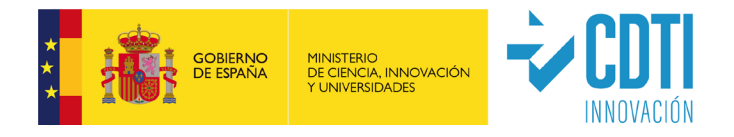

proyecto o actuación objeto la ayuda CDTI. En caso positivo, se aportará la correspondiente Resolución de las ayudas.

- Declaración de estar al corriente de pago de otros préstamos del Estado.
- Declaración de subcontratación.
- $\checkmark$  En su caso, Otras declaraciones de cumplimiento de normativa FEDER.
- En su caso, Otras declaraciones de cumplimiento de normativa MRR.
- En su caso, Otras declaraciones específicas de la tipología de ayuda.

### <span id="page-10-0"></span>**5.1.5. CREACIÓN DE EMPLEO**

En este apartado, la entidad beneficiaria debe cumplimentar los datos de creación de empleo. Tanto si ha habido creación de empleo, como si no lo ha habido, se debe confirmar la "aceptación de los datos del apartado".

### <span id="page-10-1"></span>**5.2. JUSTIFICACIÓN DE GASTOS**

Se deberán tener en cuenta los siguientes aspectos:

- $\checkmark$  Se consideran gastos subvencionables aquellos que de manera indubitada respondan a la naturaleza de la actividad subvencionada y resulten estrictamente necesarios.
- En los casos en los que haya alguna desviación en el gasto presentado respecto al presupuestado en alguna de las diferentes partidas o conceptos, se deberán explicar los motivos de las mismas en el apartado habilitado para ello.
- Salvo en el caso de subcontratación de entidades vinculadas, deberá tomarse el referente de los precios de mercado, pudiendo el CDTI solicitar aclaración o incluso rechazar aquellos conceptos de gasto en los que aparezcan valores anormalmente desproporcionados.
- Los importes detallados en las partidas de Adquisición de Activos Fijos Nuevos (Compra de Aparatos y Equipos o Inversión en Activos Fijos) y de Amortización de Activos, estarán registrados en la cuenta de inmovilizado de la entidad.

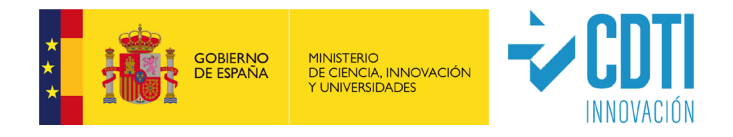

 Los importes detallados en las partidas de Materiales, Colaboraciones externas y Otros gastos, NO estarán registrados en la cuenta de inmovilizado de la entidad, salvo que por su naturaleza se hayan contabilizado como Gastos de Investigación y/o Desarrollo del Inmovilizado Intangible.

### **GASTOS E INVERSIONES NO FINANCIABLES:**

- 1. Inversiones en terrenos, locales y obra civil.
- 2. Los gastos que hayan sido realizados con anterioridad a la fecha de inicio del proyecto o con posterioridad a la fecha fin del mismo.
- 3. Los gastos cuyas fechas de pago se hayan realizado fuera de los plazos establecidos en la normativa correspondiente.
- 4. El impuesto sobre el valor añadido que sea recuperable conforme a la normativa nacional y el impuesto general indirecto canario recuperable, así como los impuestos de naturaleza similar que sean recuperables conforme a la normativa nacional, sin perjuicio de lo establecido para los instrumentos financieros.
- 5. En proyectos cofinanciados con el Plan Nacional de Recuperación, Transformación y Resiliencia, no se consideran gastos financiables el IVA u otros impuestos indirectos análogos.
- 6. La amortización de equipamiento de segunda mano.
- 7. La amortización de aparatos y equipos usados cuando estos hayan sido financiados con fondos públicos.
- 8. Gastos financieros derivados del pago aplazado de inversiones o por otros motivos.
- 9. Gastos asociados a personal que no impute horas directamente al proyecto.
- 10. En la partida de personal, las percepciones no salariales, tales como cualquier concepto indemnizatorio (entre otros, indemnización por traslado, fallecimiento o despido), pagos delegados a la Seguridad Social o mutua colaboradora, reparto de beneficios, valor añadido por distancia, dietas por viajes, alojamiento y manutención.

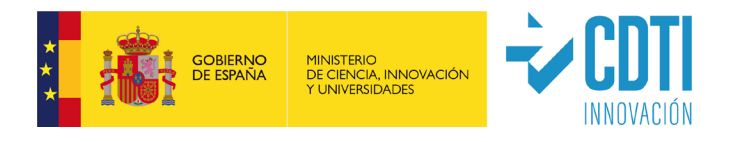

- 11. Las cuotas mensuales de suministros, excepto si son recogidas en el presupuesto financiable.
- 12. Los costes de mantenimiento de aplicaciones y equipamientos, excepto si son recogidos en el presupuesto financiable.
- 13. Los costes de alquileres de licencias o servicios en la nube por ser gastos englobados en los conceptos de gastos generales, salvo que fuese un gasto identificado para el proyecto y contabilizado como tal.
- 14. Importes justificados en la Memoria Económica en las partidas de Materiales, Colaboraciones Externas que, por su naturaleza, estén contabilizados en la cuenta de inmovilizado de la entidad. Estos costes podrán ser elegibles como gasto de Amortización, en la medida y durante el período en que se utilicen para el proyecto.

Esta consideración no aplica a los importes que, por su naturaleza, se hayan contabilizado como Gastos de Investigación y/o Desarrollo del Inmovilizado Intangible.

- 15. Gastos de promoción y difusión del proyecto excepto si están recogidas en el presupuesto financiable.
- 16. Gastos excluidos expresamente en el presupuesto financiable del proyecto, salvo que existan motivos técnicos derivados del desarrollo del proyecto que así lo justifiquen y siempre que quede acreditado suficientemente.
- 17. Gastos considerados como una donación.
- 18. Gastos de personal de becarios bajo la modalidad de Practica académica externa.
- 19. Facturas de transportes y envíos que no estén incluidos en el presupuesto aprobado y/o se hayan contabilizado en los Gastos Generales.

### <span id="page-12-0"></span>**5.2.1. AMORTIZACION DE ACTIVOS**

La documentación que se deberá aportar para justificar los gastos de esta partida se describe en el punto 11 de este documento.

 Únicamente se considerará elegible la amortización de bienes contabilizados dentro de la Cuenta de Inmovilizado durante el periodo financiable del proyecto y calculada según buenas prácticas de contabilidad. En ningún caso será admisible

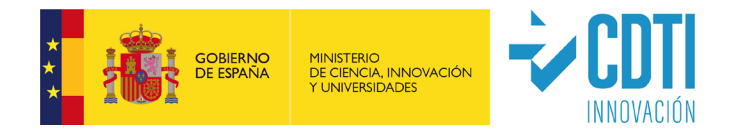

la amortización de equipos que hayan superado su período máximo de amortización.

- La financiación de aparatos y equipos se hará durante el período de ejecución, partiendo de la amortización anual, en función de la utilización del equipamiento e instrumental en el desarrollo del proyecto. Esto significa que sólo se imputará como gasto financiable directamente la compra/adquisición en el total de su cuantía cuando el equipo se dedique exclusivamente a la actuación subvencionada, y su vida útil se agote al término del período de ejecución. En otro caso sólo podrán financiarse los gastos de amortización.
- $\checkmark$  Se incluyen en este concepto de gastos los programas informáticos de carácter técnico y siempre que se justifique su necesidad en el Informe Técnico del proyecto o bien vengan expresamente recogidos en el presupuesto aprobado. Se excluyen los dispositivos informáticos de uso genérico (PC, ordenadores portátiles, impresoras, tabletas, etc.) salvo que estén en el presupuesto aprobado.

Los campos que deberán quedar cumplimentados en la sede electrónica de CDTI son:

- 1. Nombre del equipo.
- 2. Importe de adquisición del equipo.
- 3. Fecha inicio de amortización de acuerdo con los criterios contables de la entidad beneficiaria de la ayuda CDTI (aunque sea anterior a la fecha de comienzo del proyecto).
- 4. Cuota anual de amortización, según datos contables de la entidad beneficiaria de la ayuda CDTI.
- 5. Asignación del equipo a las actividades en las que se utiliza.
- 6. Porcentaje de dedicación del equipo a la actividad, en el hito/anualidad justificada: variará entre el 0% si el equipo no se dedica al proyecto en ese hito/ anualidad y el 100% cuando el activo se dedica exclusivamente al proyecto y actividad.
- 7. Imputación al hito/anualidad de los meses en que se ha utilizado el equipo.

No se podrá justificar amortización de aquellos equipos que hayan recibido cualquier otra ayuda pública para su **adquisición** diferente de la que se justifica (incluyendo

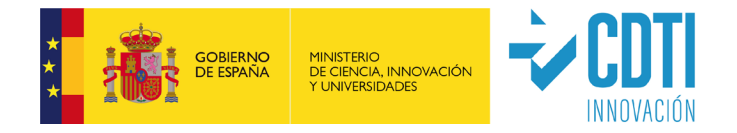

cualquier otro proyecto CDTI donde se hubiese financiado su adquisición). A este respecto, en una de las páginas de la Memoria Económica se incluye la siguiente declaración: "La empresa certifica que los activos fijos cuyas amortizaciones se justifican, no han recibido otras ayudas públicas"; por tanto, la firma electrónica de la Memoria Económica por parte de la entidad beneficiaria es a su vez una declaración responsable de que los activos fijos cuyas amortizaciones se justifican no han recibido otras Ayudas Públicas.

**Nota informativa**: El cálculo de la cuota de amortización de activos fijos que realiza la web de gestión de CDTI es lineal. En caso de que la entidad beneficiaria utilice otro método de cálculo, deberá explicarlo en el correspondiente apartado de desviaciones.

### <span id="page-14-0"></span>**5.2.2. GASTOS DEL PROYECTO CUYA JUSTIFICACIÓN REQUIERE FACTURA**

Gastos relativos a las siguientes partidas:

- **i) ADQUISICIÓN DE ACTIVOS FIJOS NUEVOS (COMPRA DE APARATOS Y EQUIPOS o INVERSIÓN EN ACTIVOS FIJOS)**
- **ii) MATERIALES**
- **iii) COLABORACIONES EXTERNAS (CENTROS DE INVESTIGACIÓN, CENTROS DE INNOVACIÓN Y OTRAS COLABORACIONES)**
- **iv) OTROS GASTOS**
- **v) COSTES DE GESTIÓN**

La documentación que se deberá aportar para justificar los gastos de esta partida se describe en el punto 11 de este documento.

- La justificación de los gastos imputados en estas partidas se acreditará con factura debidamente emitida (sin que quepan otros documentos acreditativos).
- No se admitirán facturas en las que resulte incierta la vinculación de la prestación con la actuación o proyecto para la cual la entidad beneficiaria ha recibido la ayuda. Por tanto, se recomienda que las facturas hagan referencia a conceptos y/o tareas del proyecto.
- En los formularios de justificación, se indicará la descripción del gasto que aparece en la factura y no se hará referencia a conceptos genéricos. Cuando se impute parcialmente el gasto de una factura, deberá indicarse a qué conceptos concretos

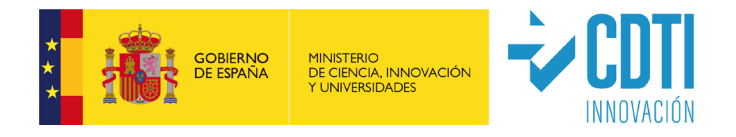

de la factura hace referencia el gasto (bien sobre la propia factura bien detallándolo en la descripción del concepto).

- No se considerarán válidas a efectos de justificación las facturas emitidas a persona jurídica distinta de la entidad beneficiaria.
- $\checkmark$  Las inversiones y gastos deberán realizarse siempre<sup>[1](#page-15-0)</sup>:
	- o En proyectos de subvención, dentro del período de ejecución del correspondiente período a justificar.
	- o En proyectos de tipología APR, dentro del período de ejecución del proyecto.

Los gastos con fecha próxima a la finalización del proyecto pueden considerarse no elegibles ante la imposibilidad de vincularlos con la ejecución del mismo.

- Solo se considerará gasto realizado el que cumpla:
	- o las previsiones específicas recogidas, **en su caso**, en la Convocatoria sobre plazos de pago previstos en la Ley 3/2004, de 29 de diciembre, por la que se establecen medidas de lucha contra la morosidad en las operaciones comerciales,
	- o que, además, haya sido efectivamente pagado con anterioridad a la finalización del período de justificación (es decir, los documentos acreditativos del pago podrán tener fecha posterior al periodo de ejecución, pero nunca posterior a la fecha de vencimiento del plazo para justificar), salvo el gasto elegible derivado del informe de auditoría, el cual podrá realizarse y pagarse dentro del plazo concedido para presentar la documentación justificativa.
- $\checkmark$  Los justificantes de pago que acrediten que las facturas o documentos equivalentes están pagados, deberán permitir identificar al beneficiario de la ayuda como pagador, al tercero que percibe las cantidades pagadas, la fecha efectiva de salida de los fondos de la cuenta bancaria del beneficiario de la ayuda (debiendo coincidir ésta con la fecha introducida en la sede electrónica) y el importe pagado. En caso de que el pagador no sea el beneficiario, por pertenecer éste a un grupo con tesorería o compras centralizadas, los justificantes de pago correspondientes serán considerados válidos si dicha operativa está auditada regularmente y

<span id="page-15-0"></span> $1$  Con excepción del gasto relativo al informe del auditor, que podrá realizarse dentro del período de justificación.

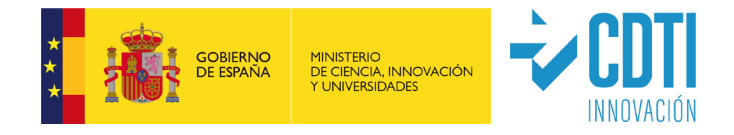

aprobada por las auditoras de las cuentas de la sociedad. En estos casos, además de los propios justificantes de pago de las transacciones, el auditor de la cuenta justificativa deberá confirmar en su informe que *los pagos de las facturas afectadas están adecuadamente justificados y se ajustan a los requisitos legales de contabilidad y medios de pago*.

Se citan a continuación los medios de pago más habituales y los documentos a aportar en cada caso:

o Transferencia bancaria: En el justificante debe figurar, al menos, como ordenante del pago el beneficiario de la ayuda, como destinatario el perceptor del pago, el importe que se paga y el concepto (es aconsejable indicar el número de factura).

Cuando una factura sea pagada en más de una transferencia bancaria, se recomienda reflejar en el justificante de cada una de ellas, que se trata de un pago parcial (mediante indicación por ej.: primer pago, segundo pago, etc.). Cuando en una misma transferencia se abonen distintas facturas, no estando todas ellas imputadas al proyecto, se aportará el justificante de la transferencia bancaria acompañado del apunte contable debidamente detallado, en el que se pueda apreciar, de forma clara, el pago individual de cada una de ellas.

En caso de que la entidad utilice banca electrónica, será válida como justificante la consulta realizada en la que aparezca la fecha del cargo y los datos correspondientes a la factura, dirección URL, etc., siempre que cumpla los requisitos exigidos para su aceptación en el ámbito tributario.

- o Remesa bancaria: Se deberá aportar el justificante de pago de la remesa en el que figure el importe del cargo en la cuenta de la entidad beneficiaria, acompañado de la orden de pago en la que se identificará la/s factura/s imputadas al proyecto.
- o Confirming o cesión de pagos a proveedores: se debe presentar el justificante de pago del beneficiario de la ayuda a la entidad financiera y el justificante de pago de la entidad financiera al proveedor. El pago efectivo quedará acreditado cuando conste el cargo del importe en la cuenta de la entidad beneficiaria de la ayuda.

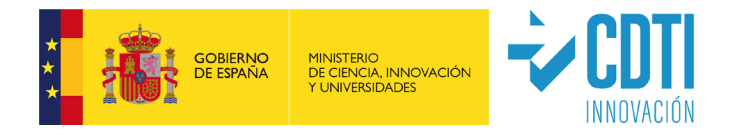

- o Tarjeta bancaria: se presentará copia tanto de la liquidación de las operaciones mensuales de la tarjeta como del extracto bancario de la cuenta de la entidad beneficiaria, donde se pueda verificar el pago.
- o Pagos en efectivo. Siempre dentro del importe legalmente permitido (a la fecha de estas instrucciones, inferior a 1.000 €, si alguna de las partes actúa como empresario o profesional), la salida material de fondos se justificará mediante la presentación del documento acreditativo del recibí del proveedor por parte del acreedor, debidamente firmado, con identificación del sujeto deudor que efectúa el pago. Junto a este documento se acompañará ineludiblemente copia del asiento contable de la cuenta de caja del citado pago.

Para pagos en divisa extranjera, se deberá aportar el tipo de cambio aplicable en la fecha de pago.

En cualquier caso, se aceptará como justificante de pago una certificación emitida por la entidad bancaria, en la que conste el titular, el número de la cuenta, el ordenante de la transferencia (entidad beneficiaria), el perceptor del pago, el concepto, el importe y la fecha del pago, así como el sello o validación mecánica de la entidad bancaria que lo expide.

No se permite la dación en pago entre empresas como medio de pago de una factura imputada al proyecto.

Los campos que deberán quedar cumplimentados en la sede electrónica de CDTI para cada uno de los gastos presentados son:

- 1. Partida y concepto donde que se imputa el gasto.
- 2. Número de la factura.
- 3. Descripción del gasto: se incluirá una descripción clara y comprensible del gasto imputado, a ser posible coincidente con el concepto que aparece en la factura.
- 4. Nombre del proveedor.
- 5. NIF del proveedor.
- 6. Fecha de emisión de la factura.

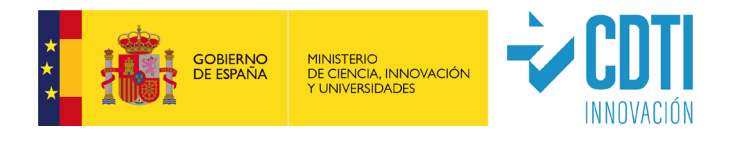

7. Fecha del documento de pago. Solo se entenderá abonado el gasto cuando se produzca el desembolso efectivo dentro del plazo exigible.

En los casos en los que el total de la factura se haya pagado en varios pagos, se deberá incluir la factura varias veces indicando en cada una de ellas la fecha de los diferentes pagos, hasta completar el total de la factura.

8. Importe justificado: En caso de que el total de la factura sea imputable a la ejecución del proyecto, se indicará el valor total de la factura. En caso de que algunos de los gastos que se incluyen en la factura no correspondan al proyecto, se indicará el importe que realmente sea imputable al proyecto y se señalará en la factura el concepto correspondiente. En cualquier caso, el importe será sin IVA, salvo que éste sea no repercutible y siempre que no se trate de un proyecto cofinanciado con el Plan Nacional de Recuperación, Transformación y Resiliencia (en tal caso será también sin IVA, con base en la Decisión de Ejecución (CID) de 13 de julio de 2021, relativa a la aprobación del referido Plan).

### **i) ADQUISICIÓN DE ACTIVOS FIJOS NUEVOS (COMPRA DE APARATOS Y EQUIPOS o INVERSIÓN EN ACTIVOS FIJOS)**

En la tipología de proyectos en los que exista esta partida, no se podrán justificar equipos de segunda mano (salvo en la convocatoria NEOTEC). No se considerará "segunda mano" cuando la compra del equipo nuevo la ejecuta una entidad del grupo para posteriormente facturárselo a la entidad beneficiaria de la ayuda CDTI; en esta circunstancia, el gasto podrá ser financiado siempre que la entidad beneficiaria presente la siguiente documentación:

- 1. una declaración del vendedor sobre el origen de los bienes, sobre su cualidad de equipos nuevos (no han podido ser utilizados y/o amortizados) y sobre que los mismos no han sido objeto de ninguna subvención nacional o comunitaria.
- 2. las facturas y correspondientes justificantes de pago de la compra inicial del equipo (del proveedor a la entidad que actúa como central de compras), cuyas fechas deben estar comprendidas en el período de ejecución del proyecto y cuyo importe debe coincidir con el imputado al proyecto en la Memoria Económica por parte de la entidad beneficiaria de la ayuda CDTI.

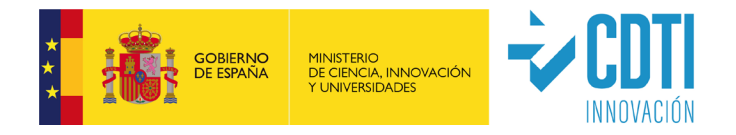

### **iii) COLABORACIONES EXTERNAS**

- $\checkmark$  En el caso de que exista subcontratación con entidades vinculadas<sup>[2](#page-19-0)</sup>, la acreditación del coste se realizará de acuerdo con lo indicado en el correspondiente Manual Complementario específico de cada tipología de ayuda.
- Dentro de esta partida se imputarán los gastos correspondientes al personal autónomo económicamente dependiente según lo establecido en la ley 20/2007 de 11 de julio del Estatuto del trabajador autónomo. Este gasto no podrá ser imputado en ningún caso en la partida de personal. **Tiene siempre consideración de colaboración externa.**
- Deberá cumplimentarse la Declaración de subcontratación disponible en la sede electrónica.

### **iv)OTROS GASTOS**

- $\checkmark$  Se justificará únicamente cuando estén incluidos en el presupuesto.
- $\checkmark$  En el caso de los gastos de auditoría, puesto que el informe de auditor es posterior a la finalización del período de ejecución, la factura puede tener fecha posterior a la finalización del período de ejecución, pero siempre deben estar dentro del período de justificación.

<span id="page-19-0"></span><sup>2</sup> De conformidad con lo previsto en el artículo 68.2 del Reglamento de la Ley General de Subvenciones, a los efectos de lo dispuesto en el artículo 29.7. d) de la Ley General de Subvenciones, se considerará que existe vinculación con aquellas personas físicas o jurídicas o agrupaciones sin personalidad en las que concurra alguna de las siguientes circunstancias:

a. Personas físicas unidas por relación conyugal o personas ligadas con análoga relación de afectividad, parentesco de consanguinidad hasta el cuarto grado o de afinidad hasta el segundo.

b. Las personas físicas y jurídicas que tengan una relación laboral retribuida mediante pagos periódicos.

c. Ser miembros asociados del beneficiario a que se refiere el apartado 2 y miembros o participes de las entidades sin personalidad jurídica a que se refiere el apartado 3 del artículo 11 de la Ley General de Subvenciones.

d. Una sociedad y sus socios mayoritarios o sus consejeros o administradores, así como los cónyuges o personas ligadas con análoga relación de afectividad y familiares hasta el cuarto grado de consanguinidad o de afinidad hasta el segundo.

e. Las sociedades que, de acuerdo con el artículo 4 de la Ley 24/1988, de 28 de julio, reguladora del Mercado de Valores, reúnan las circunstancias requeridas para formar parte del mismo grupo.

f. Las personas jurídicas o agrupaciones sin personalidad y sus representantes legales, patronos o quienes ejerzan su administración, así como los cónyuges o personas ligadas con análoga relación de afectividad y familiares hasta el cuarto grado de consanguinidad o de afinidad hasta el segundo.

g. Las personas jurídicas o agrupaciones sin personalidad y las personas físicas, jurídicas o agrupaciones sin personalidad que conforme a normas legales, estatutarias o acuerdos contractuales tengan derecho a participar en más de un 50 % en el beneficio de las primeras.

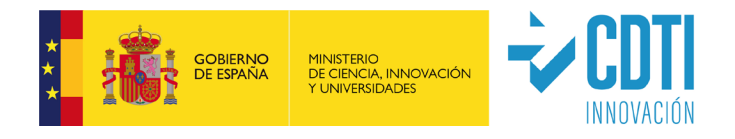

 Los Informes de Auditoría serán objeto de revisión y en caso de detectar errores significativos, el gasto de auditoría podría considerarse no financiable.

### **v) COSTES DE GESTION**

- Esta partida se justificará únicamente cuando esté incluida en el presupuesto aprobado inicialmente (en ningún caso, se aceptará un importe superior al previsto).
- Únicamente se admite el coste de gestión de asesorías externas y/o los gastos de personal propio de la entidad beneficiaria implicado en la gestión del proyecto (para su justificación se seguirán las instrucciones del punto 5.2.3).

### <span id="page-20-0"></span>**5.2.3. COSTE DIRECTO DE PERSONAL**

La documentación que se deberá aportar para justificar los gastos de esta partida se describe en el punto 11 de este documento.

- La entidad beneficiaria de la ayuda CDTI tiene obligación de Informar a todo el personal que participe en el desarrollo del proyecto de la existencia de una política antifraude implantada en CDTI, así como de un canal de comunicación establecido al efecto en la página Web del CDTI denominado "Buzón Control Antifraude", para notificar hechos, circunstancias o comportamientos que pudieran ser considerados irregulares o fraudulentos.
- Como norma general se aceptarán las horas inicialmente presupuestadas, distribuidas entre las distintas categorías previstas. En los casos en los que haya alguna desviación respecto a lo aprobado atendiendo al número de horas dedicadas o coste horario, se deberán explicar los motivos de dichas desviaciones en el apartado habilitado para ello; las cuales serán analizadas por el técnico de seguimiento para su posible aceptación. Salvo indicación diferente en Convocatoria la partida de personal no es nominativa. Por tanto, la identificación nominativa que pudiera constar en la Memoria/Plan de empresa, sin paralelismo con lo recogido en el formulario de Solicitud de la ayuda o de Solicitud de Modificaciones, se entenderá a meros efectos indicativos, no vinculantes, y no será necesario motivar desviaciones al respecto en la Memoria Económica.

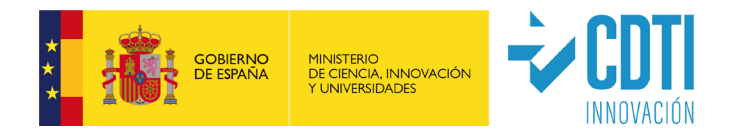

- $\checkmark$  Las categorías previstas son<sup>3</sup>:
	- o Doctores
	- o Titulados Universitarios
	- o Otros (CFGS /Formación Profesional de Grado Superior, CFGM / Formación Profesional de Grado Medio, Bachiller, asimilados a titulados por su experiencia, etc..).
- $\checkmark$  Tipo de personal que puede imputar gastos al proyecto:
	- o Personal con contrato laboral con la entidad beneficiaria.
	- o Personal autónomo socio de la entidad beneficiaria o socios trabajadores de las Cooperativas de Trabajo Asociado, cuando se opte por este régimen en sus estatutos.

El personal autónomo económicamente dependiente según lo establecido en la ley 20/2007 de 11 de julio del Estatuto del trabajador autónomo, **no podrá ser imputado en ningún caso en la partida de personal**. Es un gasto imputable en la partida de Colaboraciones Externas.

Cálculo del coste de cada trabajador:

Nota: En el caso de que el periodo que se justifica abarque más de un año, el cálculo del coste horario de cada trabajador se realizará para cada ejercicio, por lo que será necesario justificar para cada uno de ellos los datos del trabajador (salario, coste SS, horas de dedicación al proyecto).

Para cada trabajador que ha participado en el periodo a justificar, los campos que deberán quedar cumplimentados en la sede electrónica de CDTI son:

- 1. Grupo (Doctor, titulado, no titulado).
- 2. NIF (código).
- 3. Nombre y apellidos.
- 4. Cargo en la entidad beneficiaria de la ayuda CDTI.
- 5. Comunidad Autónoma del centro de trabajo del empleado.
- 6. Fecha Inicio Anualidad y Fecha Fin Anualidad: estos datos se utilizan con el objetivo de calcular la tasa horaria. Para cada trabajador:

<span id="page-21-0"></span><sup>3</sup> En proyectos aprobados con anterioridad al año 2022, puede aparecer la siguiente clasificación: Doctores, Titulados (agrupados los titulados medios y superiores) y No titulados universitarios

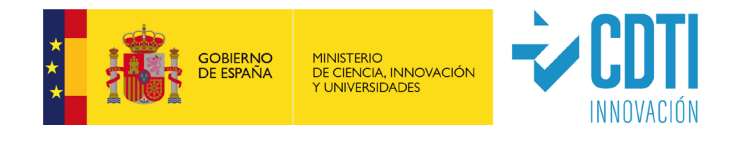

- o la Fecha de Inicio, coincidirá SIEMPRE con la fecha de inicio del año (1 de enero), a no ser que el trabajador haya sido contratado con posterioridad, en cuyo caso será la de su incorporación a la entidad beneficiaria.
- o la Fecha de Fin, coincidirá con la fecha de fin del año (31 de diciembre), salvo que el período de ejecución acabe con anterioridad (en cuyo caso esta será la Fecha Fin a indicar) o que el trabajador haya causado baja en la entidad beneficiaria, en cuyo caso, la Fecha Fin coincidirá con la de baja del trabajador.

*Ejemplos: Cuando el período a justificar tenga fecha de comienzo durante el año y fecha de finalización al cierre de año (Ejemplo: Inicio hito 5/04/2019 – fin de hito 31/12/2019), para el cálculo del coste hora se deberán introducir como fecha de inicio 01/01/2019 y como fecha de fin 31/12/2019, es decir, los datos anuales completos del trabajador. Cuando el período a justificar tenga una duración menor a un año natural o tenga fecha de finalización dentro del año en curso (Ejemplo: Inicio 01/01/2019 – fin 31/10/2019), la fecha de fin a introducir para el cálculo del coste hora será siempre la fecha fin del período (31/10/2019) o en su caso, la fecha de fin de la mensualidad que corresponda (Ejemplo: fin 13/10/2019, se permite introducir 31/10/2019).* **No se aceptan estimaciones a año completo.**

- 7. Salario bruto: Sólo serán subvencionables las retribuciones salariales. No se imputarán percepciones no salariales de ningún tipo, tales como cualquier concepto indemnizatorio (entre otros, indemnización por traslado, fallecimiento o despido), pagos delegados a la Seguridad Social o mutua colaboradora, reparto de beneficios, valor añadido por distancia, dietas por viajes, alojamiento y manutención.
	- o Para períodos correspondientes a una anualidad completa (del 1 de enero al 31 de diciembre), el importe del salario bruto se podrá obtener del Modelo 190 (Resumen Anual de Retenciones correspondiente al impuesto sobre la Renta de las Personas Físicas) o del Certificado de Retenciones del IRPF de Hacienda. Para entidades con domicilio fiscal en el País Vasco se acepta el modelo 10-T.
	- o En caso de que el plazo a justificar comprenda algún periodo que no finalice a 31 de diciembre, o de que el dato del documento 190

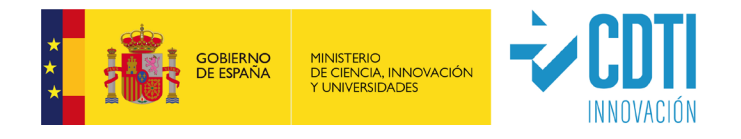

(certificado de retenciones / 10 T) incluya percepciones no salariales, el cálculo del Salario Bruto debe realizarse a partir de los valores de salario **DEVENGADOS** que figuren en las nóminas de los meses correspondientes. Se podrá añadir al salario bruto el importe correspondiente al prorrateo de las pagas extras aplicables a los meses trascurridos. Asimismo, en este último caso, para el pago de **bonus o incentivos** abonados en el periodo, se aceptará únicamente el **prorrateo de los mismos (sólo se aceptarán si ya han sido abonados)**. En estos casos, se aportará el fichero del cálculo de costes salariales en la sede electrónica (Anexo 9: Modelo de cálculo de costes salariales, o documento alternativo utilizado por el beneficiario).

- o En el caso de socios de la entidad retribuidos mediante facturas, el salario bruto se obtendrá a partir de estas.
- 8. Coste Seguridad Social a cargo de la entidad beneficiaria de la ayuda CDTI según los datos que figuran en la Relación Nominal de Trabajadores (RNT) o documentos equivalentes de la Seguridad Social, descontando en su caso las bonificaciones que pudieran tener los trabajadores. Para entidades cooperativas con domicilio fiscal en el País Vasco se admite, en su caso, el certificado de la mutualidad correspondiente (por ejemplo, Lagun Aro).

En el caso de personal autónomo socio de la entidad beneficiaria de la ayuda CDTI, únicamente se admitirá el Coste de Seguridad Social en caso de que figure dentro del Documento 190 (certificado de retenciones o documento 10T) como Retribución en Especie y se sumará al salario bruto (no se debe imputar como coste de Seguridad Social).

- 9. Horas convenio. Horas que comprende la jornada laboral anual según el convenio colectivo al que esté acogido la entidad beneficiaria de la ayuda CDTI en vigor en el periodo de cálculo. En todos los casos en el campo "Convenio" se indicarán las horas anuales de convenio. Como únicas excepciones, **se admite un valor diferente** en los siguientes casos:
	- o El trabajador es socio de la entidad y es retribuido mediante factura.
	- o Durante el período de ejecución, el trabajador ha estado en alguna de las siguientes situaciones (en adelante "incidencias") en un número de horas superior al 5% de las horas de convenio aplicable:
		- Sujeto a un expediente de regulación temporal de empleo (ERTE).

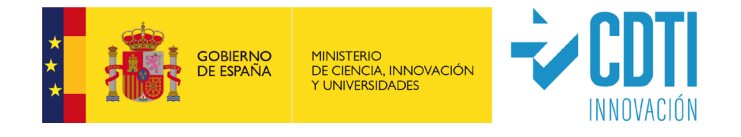

- **Incapacidad Temporal (IT)**
- En situación de baja por nacimiento y cuidado de menor y/o bajas laborales.
- Con reducción de jornada (jornada parcial o reducida).

Si el beneficiario opta por la minoración de las horas de convenio debido a las citadas incidencias, los importes indicados en los conceptos de Salario Bruto y Coste de Seguridad Social **serán exclusivamente los correspondientes al período en el que el trabajador ha estado en situación de alta (o en su caso, no haya estado afectado por el ERTE).** Se aportará el fichero del cálculo de costes salariales en la sede electrónica. En el Anexo 9 (*Modelo de cálculo de costes salariales*), se propone una herramienta para este cálculo.

Así, los valores a introducir en la sede electrónica para las personas afectadas por incidencias serán:

- o Horas convenio: si el período de ejecución coincide con la anualidad, se calcula restando al número total de horas de convenio las horas afectadas por las incidencias; si el período de ejecución difiere de la anualidad, se calcula restando al número total de horas de convenio las horas afectadas por las incidencias proporcionalmente a la anualidad completa (por ejemplo, para período de ejecución del 01/01/20xx al 30/06/20xx, en el que un trabajador presente 60 horas con incidencia, el valor a introducir sería "horas de convenio menos 120 horas") . En el Anexo 10 *(Modelo de cálculo de horas para personal con incidencias)*, se ofrece una herramienta para el cálculo de horas de personal con incidencias; este documento, o el documento alternativo utilizado por la entidad para el mismo fin, se cargará en la sede electrónica.
- o Salario Bruto: se calcula a partir de los valores de salario **DEVENGADOS** que figuren en las nóminas del período en el que el trabajador no haya estado afectado por las incidencias. En el caso de que las incidencias afecten de forma parcial a la jornada laboral, únicamente se computará la retribución salarial de las horas trabajadas (quedan excluidos las posibles compensaciones salariales a cargo de la entidad de las horas afectadas por las incidencias, así como prestaciones de pago delegado realizadas por la entidad y que son posteriormente compensadas al practicar la

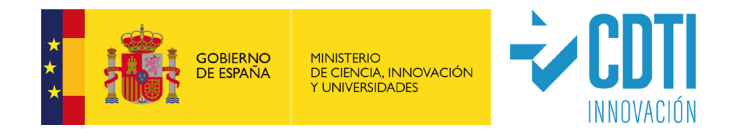

liquidación de las cuotas a la Seguridad Social). Se deberán aportar las nóminas.

- o Coste de Seguridad Social: el importe corresponderá al período en el que el trabajador no ha estado afectado por las citadas incidencias; según los datos que figuran en el RNT, documentos equivalentes de la Seguridad Social o en caso de entidades cooperativas del País Vasco el certificado de la mutualidad correspondiente (por ejemplo, Lagun Aro). En el caso de que las incidencias afecten de forma parcial a la jornada laboral, únicamente se computarán los costes de seguridad social asociados a las horas trabajadas (quedan excluidos los costes de SS asociados a las horas afectadas por las incidencias).
- 10. Asignación del trabajador a las actividades en las que ha participado. Número de horas de dedicación del trabajador a la actividad, en cada año del período a justificar.

Para acreditar las dedicaciones horarias se aportarán los Partes Horarios justificativos de las horas incurridas por el personal asignado al proyecto, con desglose de horas, al menos, mensual. Estos Partes Horarios estarán firmados por los trabajadores que han imputado horas al proyecto y por un representante de la entidad beneficiaria de la ayuda CDTI o por el Responsable del Proyecto. En el Anexo 4, se propone un ejemplo de modelo de partes horarios de los trabajadores.

Excepcionalmente, en el caso de que algún trabajador estuviese de baja laboral de larga duración en el período de justificación, o hubiese causado baja en la entidad beneficiaria, se podrá presentar su correspondiente parte de horas sin firma del trabajador y se adjuntará una declaración con las razones por las que el trabajador no firma su parte horario, aportando los documentos que las acrediten.

En los casos en los que la entidad beneficiaria de la ayuda CDTI disponga de un sistema informatizado de imputación electrónica de horas, se podrá aceptar la justificación horaria que se obtiene de este sistema siempre y cuando vaya acompañada de un informe realizado y firmado por un auditor externo del proceso, en el que confirme:

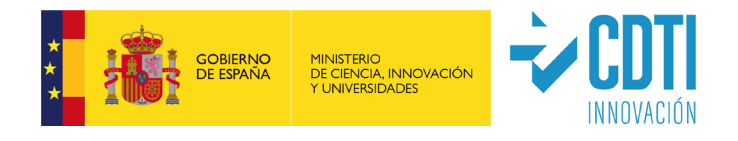

- 1. Que cada trabajador imputa sus horas al proyecto de forma personal, con una frecuencia diaria, semanal o mensual y haciendo uso de claves personales, huella dactilar, certificado digital o similar.
- 2. La imposibilidad de modificación de datos una vez registrados por el trabajador.

En este caso se exime de la firma de los trabajadores de los partes horarios, siendo suficiente la firma del representante de la entidad beneficiaria de la ayuda CDTI.

**IMPORTANTE: En cualquiera de los casos anteriores, el soporte acreditativo de horas deberá estar firmado antes de la finalización del período de justificación para que el gasto pueda considerarse elegible.**

No se aceptarán las horas imputadas en periodos vacacionales, horas en periodos de baja, excedencia, ERTE, en festivos oficiales establecidos en el calendario y resto de situaciones incompatibles con la presencia en el trabajo.

El coste-hora, para cada persona participante en el Proyecto, es calculado automáticamente por la sede electrónica de CDTI según la siguiente fórmula:

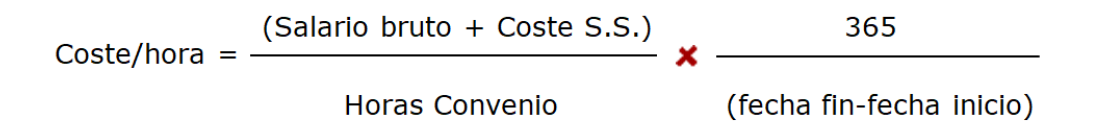

- $\checkmark$  Con objeto de implementar medidas antifraude que cubre principalmente las fases de corrección, persecución y sanción del fraude en el CDTI, si a partir de la revisión de la información proporcionada por la entidad beneficiaria se constatara una sobre-imputación sobre las horas de convenio de un trabajador, se tomarán las acciones correctoras que correspondan de acuerdo con lo establecido en el punto 6 de este manual.
- En los proyectos cofinanciados con fondos FEDER, solamente será elegible el gasto que se ejecute en la comunidad autónoma de desarrollo de dichos proyectos. A estos efectos, la realización de una actividad determinada o la prestación de servicios se entenderán ubicadas en el lugar donde se lleva a cabo la actividad o se presta dicho servicio; y las actividades llevadas a cabo por el personal del

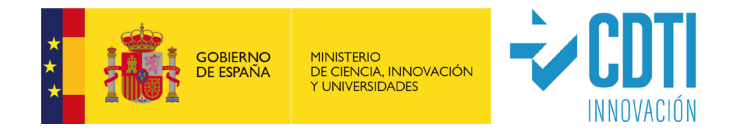

beneficiario en el desempeño de sus funciones se entenderán desarrolladas en el territorio en que se ubique el centro al que el mencionado personal esté adscrito sin perjuicio de que parte de las actuaciones materiales necesarias para ejecutar la operación se realicen fuera del mismo. A efectos de comprobar la elegibilidad de los gastos de personal propio imputado al proyecto conforme a lo expuesto anteriormente, se solicitará a los beneficiarios documentación acreditativa al respecto, en particular, el documento RNT o documentos equivalentes de la Seguridad Social para trabajadores dados de alta en el Régimen correspondiente de la Seguridad Social.

### <span id="page-27-0"></span>**5.2.4. GASTOS GENERALES**

Las instrucciones referidas a la partida de Gastos Generales están disponibles en el Manual Complementario Específico correspondiente a cada tipología de ayuda.

### <span id="page-27-1"></span>**5.3. PUBLICIDAD**

En su caso, se deberá cumplimentar en la sede electrónica de CDTI, los siguientes formularios:

- Proyectos cofinanciados con Fondos FEDER: Formulario "Comunicación FEDER" en Menú "Análisis Resultados" > Comunicación FEDER. Para más información está disponible en Documentación y Ayudas, el documento "Guía COMUNICACION FEDER".
- Proyectos con ayuda en forma de Subvención, en cuya convocatoria se establezca la obligación de publicidad: Formulario disponible en Menú "Análisis Resultados" > Comunicación.

Para más información consultar el Manual Complementario Específico de la correspondiente convocatoria.

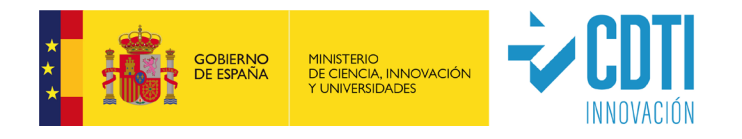

### <span id="page-28-0"></span>**5.4. GUÍA PARA LA PRESENTACIÓN DE LA DOCUMENTACIÓN JUSTIFICATIVA.**

**La única presentación de justificación de gastos admitida será la realizada a través de la sede electrónica del CDTI, en los plazos habilitados para ello**.

La firma de documentos (Memoria Económica y Declaraciones responsables) se debe realizar con un sistema de firma electrónica avanzada. El certificado electrónico deberá cumplir dos requisitos:

- 1. Debe pertenecer a una persona acreditada como representante legal de la entidad beneficiaria (certificado de representante de persona jurídica).
- 2. Debe corresponder a alguno de los certificados digitales admitidos en la plataforma "@firma", que podrán consultarse en la sede electrónica del CDTI.

En la página web CDTI, encontrarán el Manual de Instrucciones de Firma Digital, para la configuración de los navegadores Internet Edge, Firefox y Chrome, con el objetivo de poder utilizar los servicios de uso de la firma digital en la firma de documentos dentro de CDTI.

En el apartado PRESENTACION del menú de la sede electrónica de CDTI se deben cumplimentar los siguientes apartados:

### <span id="page-28-1"></span>**5.4.1. REGISTRO DE AUDITORES**

- La entidad beneficiaria de la ayuda CDTI deberá introducir los datos del auditor designado por la entidad beneficiaria para la realización de los informes de revisión de cuenta justificativa.
- $\checkmark$  Dicho auditor debe estar inscrito como ejerciente en el Registro Oficial de Auditores de Cuentas del Instituto de Contabilidad y Auditoría de Cuentas (ROAC).

Nota: en el caso de proyectos realizados por consorcios de empresas, puede no coincidir la designación de auditoría entre las entidades beneficiarias participantes. La entidad coordinadora deberá introducir los datos del auditor de las entidades participantes, previamente al cierre de la justificación de gastos por parte de cada uno de ellos.

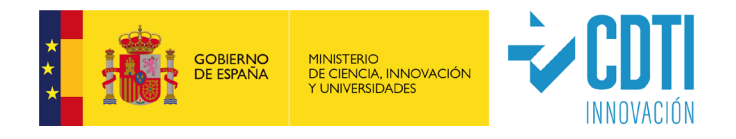

### <span id="page-29-0"></span>**5.4.2. ESTADO DE LA JUSTIFICACIÓN**

En este apartado la entidad beneficiaria de la ayuda CDTI debe marcar la finalización de la introducción de datos.

A continuación, se generan los siguientes documentos:

- La Memoria Económica definitiva para la entidad beneficiaria de la ayuda CDTI.
- El documento de Declaraciones (Ayudas, Subcontrataciones, al corriente de otros préstamos y Otras Declaraciones en caso de que el proyecto esté financiado con cargo a Fondos Europeos).

Una vez generados los documentos, la entidad beneficiaria de la ayuda CDTI debe proceder a su firma (mediante certificado de representante o de persona jurídica) en el apartado "Firmar Documentos".

**Nota**: La generación de los documentos conlleva unos minutos.

### <span id="page-29-1"></span>**5.4.3. FIRMAR DOCUMENTOS**

En este apartado se realiza la firma electrónica de los documentos que se generan por la sede electrónica de CDTI, una vez introducidos todos los datos justificativos. Para poder realizar la firma de los documentos definitivos, previamente se deberá haber confirmado "INTRODUCCIÓN DATOS" en el apartado ESTADO DE LA JUSTIFICACION.

Si posteriormente a dicha firma, la entidad detecta que ha cometido un error en la justificación, podría subsanarlo en el apartado "ESTADO DE LA JUSTIFICACIÓN", confirmando "REAPERTURA". Una vez solventado, la entidad beneficiaria deberá confirmar "Introducción Datos" en la misma pantalla y proceder de nuevo a la firma de los documentos en el apartado correspondiente "FIRMAR DOCUMENTOS".

### <span id="page-29-2"></span>**5.4.4. INFORME DE REVISIÓN DE CUENTA JUSTIFICATIVA REALIZADO POR AUDITOR**

- Una vez firmados la Memoria Económica y las Declaraciones correspondientes por la entidad beneficiaria de la ayuda CDTI, se envía una notificación electrónica al auditor en la que se incluye un enlace o URL de acceso a la sede electrónica de CDTI.
- A través de la sede electrónica de CDTI el auditor puede visualizar los documentos firmados por la entidad beneficiaria de la ayuda CDTI, esto es la Memoria Económica y las Declaraciones correspondientes. También podrá visualizar el informe técnico,

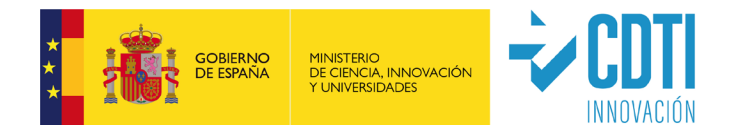

siempre y cuando la entidad beneficiaria de la ayuda CDTI lo haya aportado a la justificación antes de realizar la firma electrónica, así como el resto de documentación justificativa del gasto.

- Para la realización del informe de revisión, el auditor debe cumplimentar en la sede electrónica de CDTI, los campos que se corresponden con las partes dinámicas del modelo de informe establecido:
	- o Confirmación de que se ha seguido las indicaciones de la "Guía de contenidos mínimos a verificar por el Auditor", la cual es específica para cada tipología de ayuda (Anexos 2).
	- o La actividad del proyecto objeto de la ayuda.
	- o Los soportes donde se comprueba el alta de cada una de las personas justificadas de la entidad correspondiente.
	- o El soporte de comprobación utilizado para las horas imputadas.
	- o El detalle de los documentos utilizados para la verificación del coste horario.
	- o Indicar si es el mismo auditor de los estados financieros.
	- o Un apartado específico donde detallar las incidencias o salvedades que ha detectado en la realización de su trabajo.
- Una vez completado su informe, el auditor procederá a la firma electrónica (mediante certificado digital) del mismo.
- $\checkmark$  Tras este trámite, se envía una comunicación electrónica a la entidad beneficiaria de la ayuda CDTI para informarle de la finalización de las tareas del auditor.

### <span id="page-30-0"></span>**5.4.5. COMUNICAR INCIDENCIAS** (detectadas por el auditor).

- En el caso de que el auditor detectase incidencias en su revisión, las indicará en este apartado para que la entidad beneficiaria pueda proceder a su subsanación.
- $\checkmark$  Si se requiriese, la entidad puede confirmar "Reapertura" en el apartado "ESTADO DE LA JUSTIFICACIÓN" para modificar los datos oportunos.
- Una vez solventadas, la entidad beneficiaria deberá de nuevo dar el check de la columna "Introducción Datos" y proceder a la firma de los documentos en el apartado correspondiente.

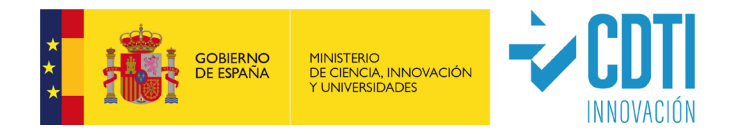

### <span id="page-31-0"></span>**5.4.6. FINALIZACIÓN DE LA PRESENTACIÓN Y ENVÍO**

**IMPORTANTE:** Una vez que el auditor ha finalizado su trabajo y llega la notificación a la entidad beneficiaria de la ayuda CDTI **es imprescindible dar "ENVIAR" (icono situado en la parte superior izquierda de la pantalla)** para completar el proceso de justificación de gasto y que el TRS reciba la misma. En la sede electrónica no se considera presentado al CDTI ningún documento hasta que no se realiza el envío de documentación, con su correspondiente firma, por lo que, hasta que no se produzca esto, el Técnico Responsable de Seguimiento no tendrá acceso a dicha documentación.

### <span id="page-31-1"></span>**6. VERIFICACIÓN DE LOS RESULTADOS**

**Recordamos la importancia de leer atentamente la información complementaria específica de su tipología de ayuda, disponible en su Manual correspondiente.** 

- Una vez entregada la documentación preceptiva de justificación, el TRS verificará si se cumplen los requisitos de información y documentación solicitados y procederá a su estudio. Si la documentación aportada se considera incompleta se lo notificará a la entidad beneficiaria de la ayuda CDTI para que en el plazo establecido proceda a la subsanación. Este plazo de subsanación no supone una ampliación del período de justificación.
- Para la revisión de los resultados, el TRS planteará las reuniones que considere necesarias. De manera general, se realizará una reunión telemática y/o visita presencial (normalmente, en las instalaciones de la entidad beneficiaria) con el/los responsable/s del Proyecto para una verificación técnica y económica, en la que:
	- 1. Se analizará la situación económica del proyecto.
	- 2. Se presentarán y discutirán los resultados técnicos alcanzados, el cumplimiento de plazos y objetivos, se analizarán las desviaciones y las medidas correctoras adoptadas.
	- 3. Se verificarán físicamente las evidencias técnicas de los desarrollos realizados, así como los equipos implicados en la ejecución del proyecto.

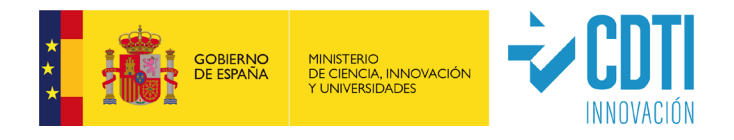

- La entidad beneficiaria de la ayuda CDTI autorizará al TRS y, en su caso, a asesores designados por CDTI, a tener libre acceso a los trabajos que constituyen el desarrollo del proyecto.
- Con relación a los gastos de personal, si se detecta **sobre imputación de horas**, es decir, que la suma de horas imputadas por un mismo trabajador en uno o varios proyectos financiados con fondos públicos, y en el mismo marco temporal, supera el máximo de horas admitidas por el CDTI, se podrá no aceptar la justificación de tales gastos, así como en su caso, exigir el reintegro correspondiente. Con carácter general, se procederá de la siguiente manera:
	- i. Si el exceso de horas imputadas, contando toda la información recopilada, fuera inferior o igual al 10% de las horas de convenio de un trabajador, se eliminará el excedente de horas.
	- ii. Si el exceso de horas imputadas fuera superior al 10% de las horas de convenio de un trabajador,
		- o en caso de ayudas parcialmente reembolsables (IDI), se excluirá la participación de dicho trabajador en el hito en el que se detecte este exceso en todos los expedientes CDTI en fase de verificación de la justificación, con independencia de que otros organismos lo hayan hecho también en sus ayudas.
		- o en caso de subvenciones, se excluirá la participación de dicho trabajador en la anualidad en la que se detecte este exceso, con independencia de las medidas que se hayan podido adoptar en otras ayudas del CDTI o de otros organismos.
- Como conclusión de la verificación de los resultados, gastos presentados se podrán considerar no financiables por, entre otras, las siguientes razones:
	- 1. En la fase de análisis económico:
		- o Facturas no presentadas o emitidas fuera de plazo
		- o Pagos no presentados o efectuados fuera de plazo
		- o Incoherencia entre la Memoria Económica y la contabilidad del beneficiario (los activos -nuevos o amortizables- deben estar registrados en la cuenta de inmovilizado de la entidad y los importes de las partidas de Materiales, Colaboraciones externas y Otros gastos, en cuentas de gasto).

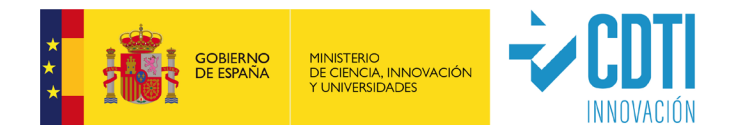

- o Sobre imputación de horas.
- o Coste hora excesivo, según la normativa aplicable
- o Documentación insuficiente
- 2. En la fase de análisis técnico:
	- o Falta de trazabilidad del gasto con la actividad subvencionada
	- o Gasto no relacionado con ningún entregable
	- o Entregable no presentado
	- o Conceptos no financiables
	- o Horas presentadas no justificadas convenientemente
	- o Perfil de personal adscrito a Departamentos que no están en el ámbito de la I+D (Marketing, Comercial, Compra, Ventas, RRHH, Jurídico, etc) salvo que esté expresamente aprobado.
	- o Documentación no conforme o insuficiente
	- o Nueva documentación aportada no aceptada

### <span id="page-33-0"></span>**7. COMPATIBILIDAD CON OTRAS AYUDAS**

La Información sobre Compatibilidad con Otras Ayudas, está disponible en el **Manual de su tipología de ayuda correspondiente.**

### <span id="page-33-1"></span>**8. CERTIFICACIÓN DEL PROYECTO**

**Recordamos la importancia de leer atentamente la información complementaria específica de su tipología de ayuda, disponible en su Manual correspondiente.**

 Una vez comprobado y verificado por el TRS que los requisitos que motivaron la aprobación de la ayuda CDTI han sido cumplidos, se procederá a emitir las Actas/Certificaciones que recogerán los gastos que figuran en la Memoria Económica y han sido aprobados por CDTI y el importe de la ayuda correspondiente, que será el resultado de aplicar a aquellos gastos el porcentaje aprobado.

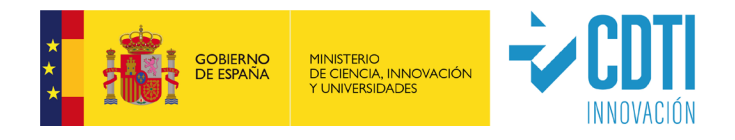

- $\checkmark$  Se podrá aceptar la compensación de gasto entre partidas presupuestarias y entre los distintos conceptos que las integran, con los límites indicados en los Manuales Complementarios Específicos correspondientes y siempre que esté debidamente motivado.
- Si como consecuencia de la verificación realizada por el CDTI resultara que los gastos certificados hubieran sido inferiores a los inicialmente aprobados, el CDTI procederá a la reducción de la ayuda concedida ajustando su cuantía a los gastos efectivamente certificados. En ningún caso la aportación CDTI será superior a la prevista en la anualidad correspondiente según resolución vigente para subvenciones, o a la total prevista en el contrato en el caso de proyectos IDI.
- Los documentos resultados de la certificación se pondrán a disposición de la entidad beneficiaria de la ayuda CDTI, a través de la sede electrónica de CDTI, para su firma por el representante de la misma. Posteriormente será firmada por CDTI. En función de lo establecido en el Acta, el CDTI procederá a realizar el pago de la ayuda o solicitar el reintegro que corresponda (en caso de que el anticipo fuese superior a la ayuda final certificada).
- En caso de disconformidad con la certificación propuesta por CDTI, el beneficiario tiene la posibilidad de presentar sus alegaciones. El CDTI procederá al estudio de dichas alegaciones y podrá modificar la certificación, si lo entiende justificado. Si no acepta las alegaciones se lo comunicará a la entidad beneficiaria.

### <span id="page-34-0"></span>**9. PAGO DE LA AYUDA**

**Recordamos la importancia de leer atentamente la información complementaria específica de su tipología de ayuda, disponible en su Manual correspondiente.**

- La tramitación de Certificaciones con objeto de proceder a los pagos queda condicionada a la comprobación de las siguientes circunstancias:
	- 1. que el beneficiario se encuentra al corriente en el cumplimiento de las obligaciones tributarias con Hacienda Pública y en su caso Autonómica y frente a la Seguridad Social,

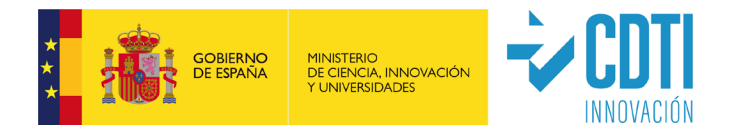

- 2. que el beneficiario se encuentra al corriente de pago de sus obligaciones de reembolso de cualesquiera otras ayudas concedidas anteriormente por el CDTI o de cualesquiera otros préstamos o anticipos concedidos anteriormente con cargo a los Presupuestos Generales del Estado.
- 3. que el beneficiario no está sujeto a una orden de recuperación pendiente tras una decisión previa de la Comisión Europea que haya declarado una ayuda ilegal e incompatible con el mercado interior.
- $\checkmark$  Los datos de la cuenta bancaria en la cual se desea que sea realizado el pago, se deben cumplimentar en el menú DATOS BANCARIOS que está en la sede electrónica de CDTI, en el momento de remitir la justificación de gastos a CDTI. En caso de cambio de la cuenta bancaria, la entidad beneficiaria lo realizará a través del procedimiento habilitado en la Sede Electrónica del CDTI.

### <span id="page-35-0"></span>**10. COMPROBACIONES A REALIZAR POR EL AUDITOR**

**Recordamos la importancia de leer atentamente la información complementaria específica de su tipología de ayuda, disponible en su Manual correspondiente y la Guía de contenidos mínimos a verificar por el Auditor, la cual es específica para su tipología de ayuda (Anexos 2).**

- El auditor designado por la entidad beneficiaria para la realización del Informe de Auditor, conforme al modelo facilitado por CDTI, debe estar inscrito como ejerciente en el Registro Oficial de Auditores de Cuentas del Instituto de Contabilidad y Auditoría de Cuentas (ROAC).
- $\checkmark$  El contenido del informe de auditor se detalla en los Anexos 3 (3a, 3b o 3c dependiendo de la tipología de ayuda).
- Un desglose detallado de las verificaciones a realizar por el auditor se puede consultar en la **Guía de contenidos mínimos a verificar por el Auditor, la cual es específica para su tipología de ayuda** (Anexos 2).
- El auditor deberá verificar el 100% de los documentos de gastos y pagos, debiendo incluir en su informe un análisis detallado de los gastos que a su juicio, puedan ser

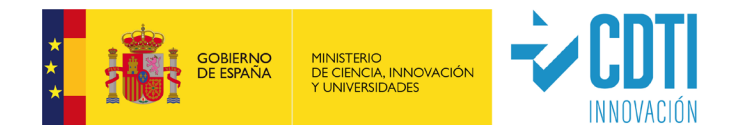

considerados no elegibles o no sean aceptados, de acuerdo con los criterios establecidos en el presente documento, el Manual Complementario Específico de su tipología de ayuda y la correspondiente Guía de contenidos mínimos a verificar por el Auditor. *La no verificación de cualquiera de estos puntos podría suponer un incumplimiento de las Normas de Actuación aprobadas mediante Orden del Ministerio de Economía y Hacienda, Orden EHA/1434/2007 de 17 de mayo de 2007 en las que se fijan los procedimientos que se deben aplicar, en lo relativo a la Memoria Económica, o de lo dispuesto en las Instrucciones para la justificación Ayudas CDTI y el correspondiente Manual Complementario Específico de cada tipología de ayuda.* 

- Los gastos que el auditor haya validado deberán estar soportados por la documentación oportuna y ésta ser coincidente con la aportada por el beneficiario en la sede electrónica. A través de la sede electrónica de CDTI el auditor puede visualizar los documentos firmados por la entidad beneficiaria de la ayuda CDTI, esto es la Memoria Económica, las Declaraciones correspondientes y la documentación justificativa del gasto (el beneficiario ha debido de cargarla previamente).
- El auditor deberá conservar una copia de toda la documentación utilizada en la verificación de los gastos recogidos en la Memoria Económica durante el periodo de tiempo en el que el proyecto sea susceptible de revisión por parte de los diferentes organismos españoles o europeos que tengan atribuidas competencias de control financiero de la ayuda.
- Adicionalmente, analizará la concurrencia de subvenciones, ayudas, ingresos o recursos para la misma finalidad a efectos de determinar su incompatibilidad. Para ello contrastará la Declaración de Ayudas aplicables al Proyecto aportada por la entidad con: a) la contabilidad de la entidad; b) Base de Datos Nacional de Subvenciones<https://www.infosubvenciones.es/bdnstrans/GE/es/concesiones>
- El auditor deberá facilitar copia de toda la documentación utilizada en sus comprobaciones y ofrecer cualquier aclaración sobre el proceso de verificación y los resultados derivados del mismo tanto a CDTI como a los correspondientes organismos de control financiero, nacionales o europeos, si éstos lo requirieran.

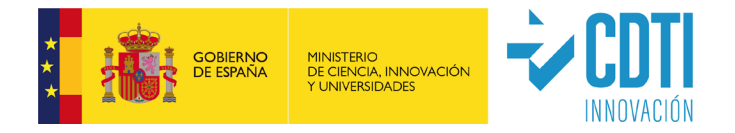

## <span id="page-37-0"></span>**11. DOCUMENTACIÓN JUSTIFICATIVA ASOCIADA**

Relación de la documentación justificativa a aportar (copia digitalizada en pdf) en el apartado "Documentación Asociada" que figura en la sede electrónica de CDTI según el directorio propuesto.

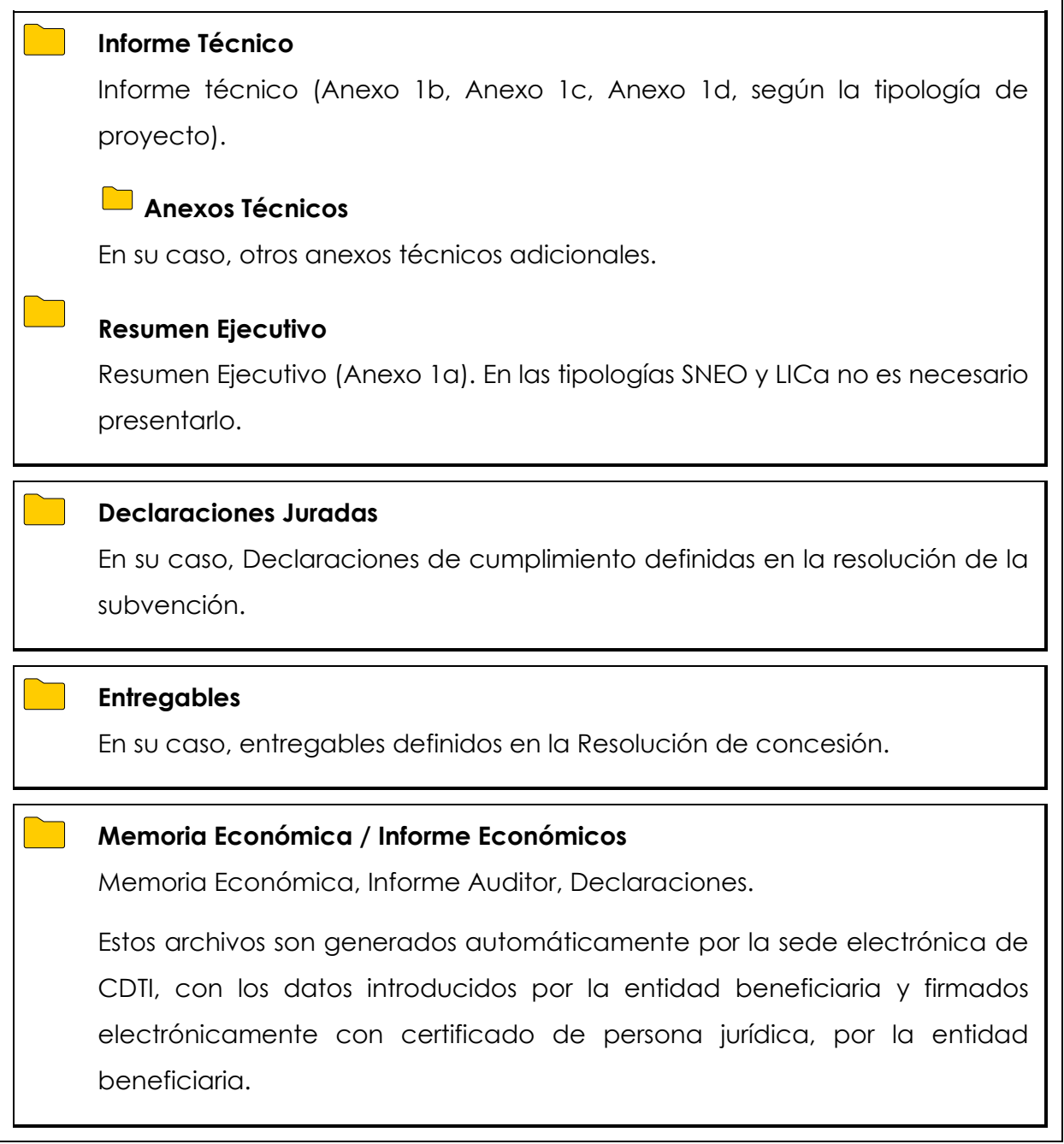

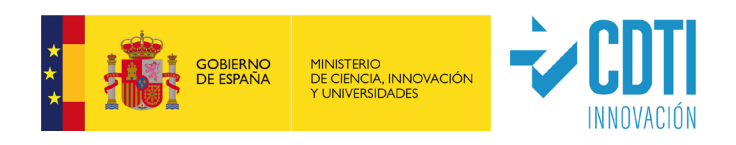

 $\mathsf{r}$ 

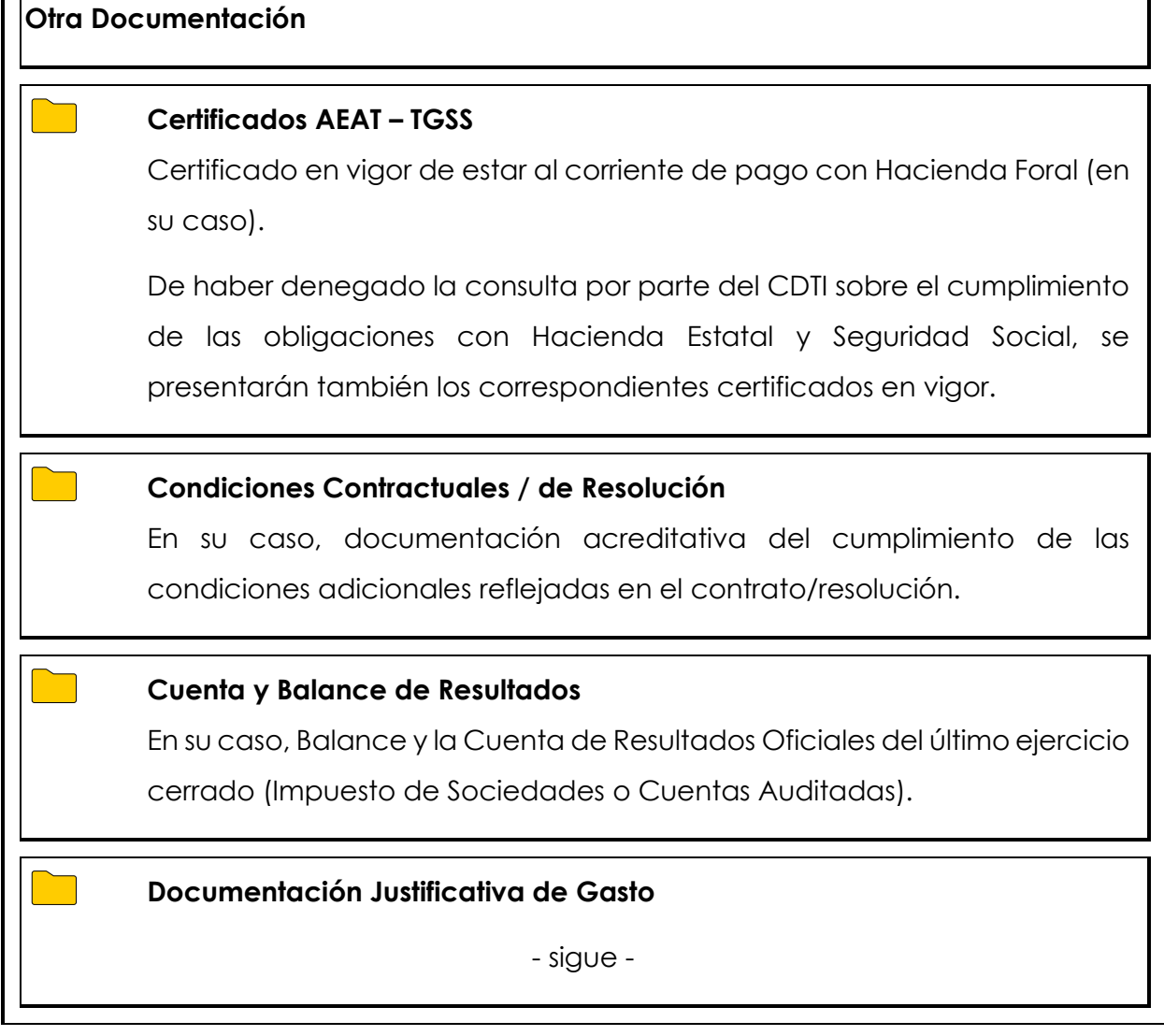

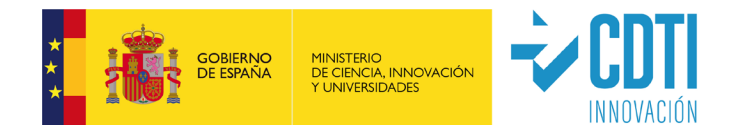

### **Otra Documentación**

 $\Box$ 

#### **Documentación Justificativa de Gasto**

#### **Amortización de Activos**

Cuadro de amortizaciones de los activos aprobados.

### **Colaboraciones Externas**

Facturas y justificantes de pago.

### **Entidad Vinculada**

Anexo 5 "Modelo de justificación para Entidades Vinculadas", firmado en versión pdf. En expedientes de subvención, se aportará adicionalmente la documentación justificativa del gasto incurrido por la entidad vinculada subcontratada en los mismos términos que la beneficiaria, y según el directorio de carpetas propuesto.

### **Compra de Aparatos y Equipos**

Facturas y justificantes de pago.

### **Costes de Gestión**

Factura y justificante de pago para asesoría externa y la misma documentación que en la partida de personal cuando se impute personal de gestión de la entidad beneficiaria.

### **Gastos Generales**

Copia del desglose de las cuentas 62X que figura en el último ejercicio cerrado. 621; 622; 624; 628; 629 Otros Servicios (Gtos. transporte personal y Gtos. oficina); 640; 642 y 649.

### **Materiales**

Facturas y justificantes de pago.

### **Otros Gastos**

Facturas y justificantes de pago.

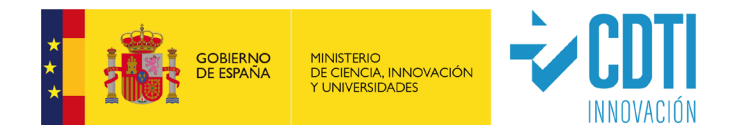

### **Otra Documentación**

#### **Documentación Justificativa de Gasto**

#### **Personal**

### **Certificados Retenciones / Doc 190 / 10 T**

Modelo 190 o certificados de retenciones (o documento 10T para entidades con domicilio fiscal en el País Vasco).

### **Convenio Colectivo**

Convenio/s colectivo/s en vigor.

### **IDC**

Informe de Datos para la Cotización-Trabajadores por Cuenta Ajena de la Seguridad Social<sup>1</sup> (IDC) que cubra al menos el lapso de tiempo empleado para el cálculo del coste horario del periodo justificado (preferentemente según modelo de Anexo 6).

### **Nóminas**

Nóminas de los trabajadores (o facturas y justificantes de pago en el caso de socios retribuidos mediante facturas) cuando el período a justificar comprenda alguna anualidad no completa, o en caso de anualidades completas, cuando el dato del documento 190 (certificado de retenciones / 10 T) incluya percepciones no salariales - tales como conceptos indemnizatorios (entre otros, indemnización por traslado, fallecimiento o despido), pagos delegados a la Seguridad Social o mutua colaboradora, reparto de beneficios, valor añadido por distancia, dietas por viajes, alojamiento y manutención.

### **RNT**

Relación Nominal de Trabajadores (RNT), o documentos equivalentes de la Seguridad Social, del personal participante. Para entidades cooperativas con domicilio fiscal en el País Vasco se admite, en su caso, el certificado de la mutualidad correspondiente.

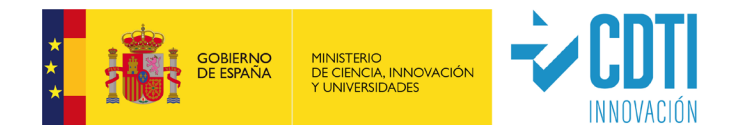

### **Otra Documentación**

#### **Documentación Justificativa de Gasto**

#### **Personal**

### **Soportes Horarios Firmados**

Soporte acreditativo de las horas incurridas por el personal asignado al proyecto, con desglose de horas, al menos, mensual (preferentemente según modelo Anexo 4). El parte horario deberá estar **firmado** -por el trabajador y por un representante de la entidad beneficiaria o por el responsable del proyecto- **antes de la finalización del período de justificación para que el gasto pueda considerarse elegible**.

### **Otra Documentación Complementaria**

- Documento justificativo del cálculo de las horas de convenio para aquellos trabajadores cuyo dato de horas de convenio sea inferior al indicado en el convenio de aplicación (preferentemente según Anexo 10. Modelo cálculo horas personal con incidencias).
- Documento justificativo del cálculo de costes salariales para aquellos trabajadores que estén en alguna de las siguientes situaciones (preferentemente según Anexo 9. Modelo cálculo de costes salariales):
	- o su dato de horas de convenio es inferior al indicado en su convenio de aplicación
	- o se deben prorratear complementos salariales no recurrentes
	- o haya percibido complementos salariales no elegibles, explicación del cálculo de costes salariales.

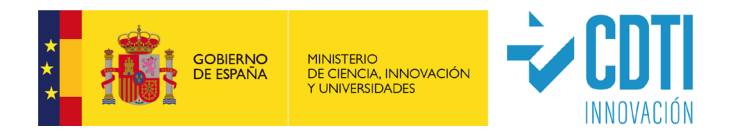

### **INSTRUCCIONES ESCANEO Y ORDENACIÓN DE LOS PDF:**

- La documentación debe incorporarse agrupada en formato pdf por cada una de las partidas o conceptos del presupuesto.
- $\checkmark$  se deben adjuntar las facturas seguidas de su justificante de pago, de forma correlativa, **ordenadas tal y como aparecen en la Memoria económica**. Cuando no se impute al proyecto la factura completa, se señalará en la misma los conceptos susceptibles de financiación.
- Los escaneos de todos los documentos deben realizarse en el mismo sentido de lectura (sin girar), y siempre que sea posible en formato OCR (texto buscable) con una resolución máxima de 300 dpi (ppp). Si aun así, el tamaño del fichero supera los 30 Mb (máximo permitido por la sede electrónica de CDTI) se incluirán ficheros correlativos (Ej. material 1, material 2, etc.)
- En la partida de personal se generará un PDF por cada uno de los siguientes conceptos:
	- o RNT, ordenado de menor a mayor (Ej. RNT 2019, RNT 2020). Se identificará cada uno de los trabajadores que imputan horas al proyecto.
	- o Nóminas agrupadas por trabajador y ordenadas según aparecen éstos en la Memoria Económica (Ej. Nóminas 2020).
	- o Modelo190 / Certificado de retenciones (Ej. Mod.190 2019, Certif. reten. 2019), **ordenados según aparecen los trabajadores en la Memoria económica**.
	- o IDC's de los trabajadores, ordenados como aparecen en la memoria económica.
	- o Convenio colectivo o calendario laboral en el que aparezcan las horas efectivas del año.
	- o Partes horarios.
- $\checkmark$  No se deben adjuntar ficheros comprimidos (extensiones zip o rar).

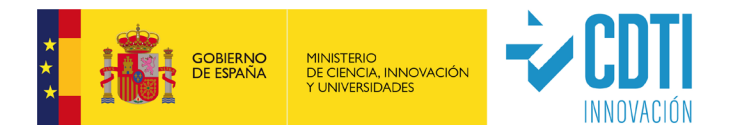

### <span id="page-43-0"></span>**12. GLOSARIO**

- **APR**: Ayuda parcialmente reembolsable. Proyectos IDI.
- **CONCEPTO**: desglose de gastos existente en cada una de las partidas. En la partida de personal, se refiere a la categoría.
- **CUENTA JUSTIFICATIVA** se compone del conjunto de documentos justificativos de la ejecución del proyecto. Debe presentarse siguiendo las instrucciones indicadas en el presente documento.
- **GASTOS FINANCIABLES** o **ELEGIBLES**: costes directos de ejecución que de manera indubitada respondan a la naturaleza de la actividad subvencionada, resulten estrictamente necesarios y se realicen en el plazo establecido por la normativa aplicable.
- **GASTOS PRESENTADOS**: conjunto de gastos que el beneficiario presenta en la justificación de la ayuda a través de la sede electrónica de CDTI.
- **GASTOS CERTIFICADOS:** resultado de los gastos tras realizar ajustes a nivel de facturas, costes salariales y horas (ajuste 1), a nivel de conceptos (ajuste 2) y a nivel partidas. Son los gastos sobre los que se calcula la ayuda.
- **MEMORIA ECONÓMICA**: documento generado automáticamente por la sede electrónica de CDTI, con los datos de gastos introducidos por la entidad beneficiaria.
- **ORGANO CONCEDENTE/GESTOR**: CDTI, E.P.E.
- **PARTIDA**: Son bloques presupuestarios como los siguientes: "Amortización de Activos"; "Adquisición de Activos Fijos Nuevos (Compra de Aparatos y Equipos o Inversión en Activos Fijos)"; "Personal"; "Materiales"; "Colaboraciones Externas (Centros de Investigación, Centros de Innovación y Otras Colaboraciones)"; "Gastos Generales"; "Otros Gastos" y "Costes De Gestión".
- **PERÍODO DE EJECUCIÓN**: plazo del que dispone el beneficiario para la realización de las actividades y tareas indicadas en la Memoria Técnica del proyecto aprobada y para realizar el gasto correspondiente a las diferentes partidas incluidas en el presupuesto financiable.

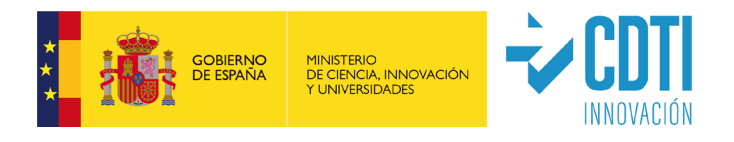

- **PERÍODO DE JUSTIFICACIÓN**: plazo del que dispone la entidad beneficiaria para presentar la documentación justificativa ante CDTI.
- **ROAC**: Registro Oficial de Auditores de Cuentas dependiente del Instituto de Contabilidad y Auditoría de Cuentas.
- **TRS**: Técnico responsable del seguimiento, adscrito a la Dirección de Certificación y Compra Pública Innovadora de CDTI.
- **SEDE ELECTRÓNICA DE CDTI**: <https://sede.cdti.gob.es/AreaPublica/home.aspx>
- **SUBVENCIÓN**: Ayuda a fondo perdido. Proyectos de Convocatoria.
- **WEB CDTI**: <https://www.cdti.es/>

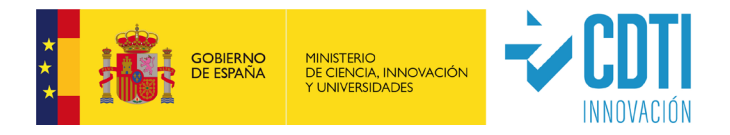

### <span id="page-45-0"></span>**13. ANEXOS**

- **1. Anexo 1a:** Resumen Ejecutivo.
- **Anexo 1b:** Informe Técnico.
- **Anexo 1c:** Informe Técnico (específico LICa).
- **Anexo 1d:** Plan de Empresa (específico SNEO).
- **2. Anexo 2a:** Guía de Auditor Préstamos IDI (Ayudas Parcialmente Reembolsables).
- **Anexo 2b:** Guía de Auditor Subvenciones (Convocatoria BOE).
- **Anexo 2c:** Guía de Auditor Préstamos IDI LICa.
- **3. Anexo 3a:** Modelo Informe Auditor Préstamos IDI (Ayudas Parcialmente Reembolsables).
- **Anexo 3b:** Modelo Informe Auditor Subvenciones (Informe Auditor Convocatoria BOE).
- **Anexo 3c:** Modelo Informe Auditor Préstamos IDI LICa.
- **4. Anexo 4:** Modelo Partes Horarios.
- **5. Anexo 5:** Modelo Justificación Entidades Vinculadas.
- **6. Anexo 6:** Modelo Informe de Datos de Cotización (IDC).
- **7. Anexo 7:** Manual Importación Facturas (solamente disponible para LIC, LICa, SNEO).
- **8. Anexo 8**: Plantilla Importación Facturas (solamente disponible para LIC, LICa, SNEO).
- **9. Anexo 9**: Modelo cálculo de costes salariales.
- **10. Anexo 10**: Modelo cálculo horas personal con incidencias.